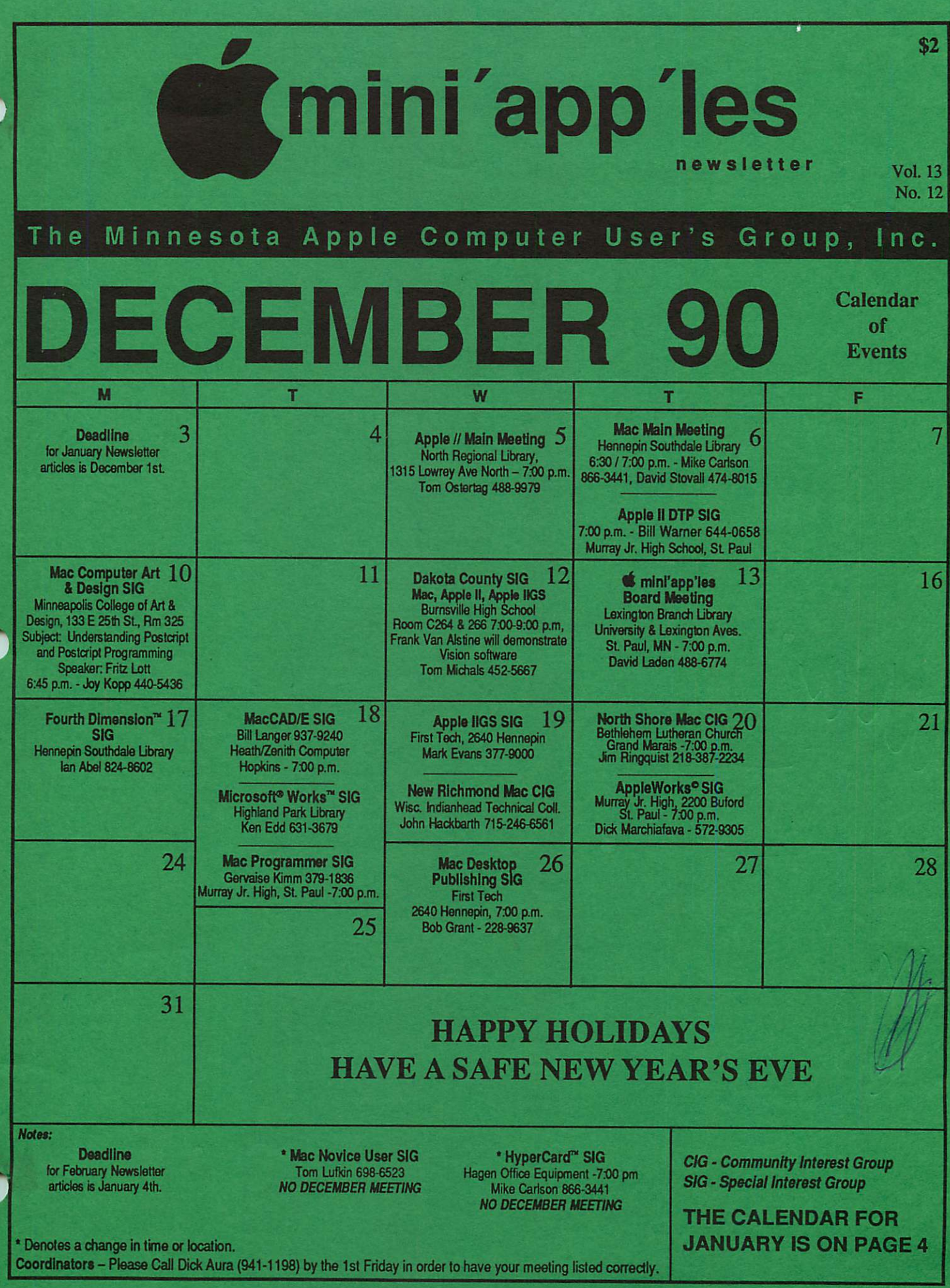

# Board Members:

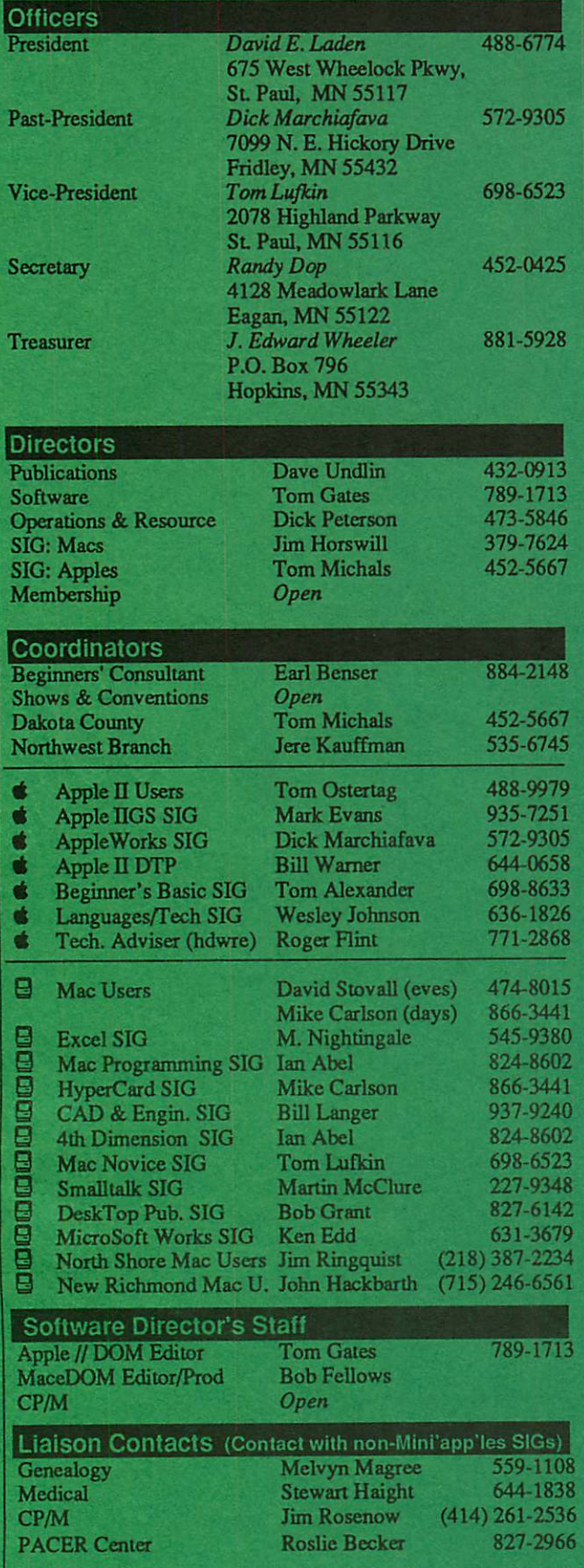

# **Mini'app'les** The Minnesota Apple Computer Users' Group, Inc. P.O. Box 796, Hopkins, MN 55343

This is the Newsletter of Mini'app'les, the Minnesota Apple Computer Users' Group, Inc., a Minnesota non-profit club. The whole newsletter is copy righted © by Mini'app'les. Articles may be reproduced in other non-profit User Groups' publications except where specifically copyrighted by the author. (Permission to reproduce these articles must be given by the author.) Please include the source when reprinting.

Questions — Please direct questions to an appropriate board member. Technical questions should be directed to the Technical Director.

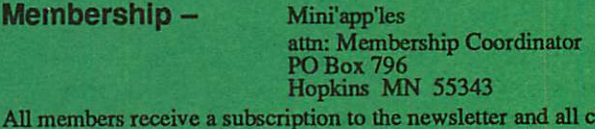

All members receive a subscription to the newsletter and all club benefits. New members receive a package of member lists and software catalogs.

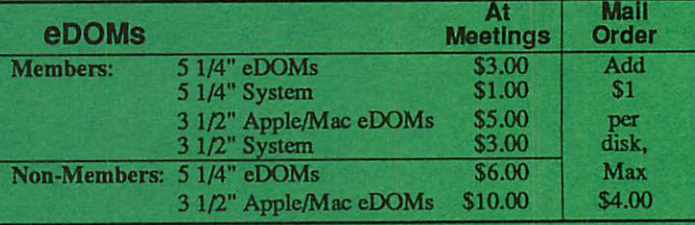

Make checks payable to: Mini'app'les

Mail to Mini'app'les: Attn: eDOM Sales

PO Box 796, Hopkins, MN 55343

Dealers — Mini'app'les does not endorse specific dealers. The club promotes distribution of information which may help members identify best buys and service. The club itself does not participate in bulk purchases of media, software, hardware and publications.. Members may organize such activities on behalf of other members.

Newsletter Contributions — Please send contributions directly to the Newsletter Editor, Linda Bryan, 1752 Gulden Place, Maplewood, MN 55109 or upload to BBS. You can also reach Linda at 777-7037 after 4:00 pm.

Deadline for publication for December newsletter is December 1st. An article will be printed when space permits and if, in the opinion of the Newsletter Editor, it constitutes suitable material for publication.

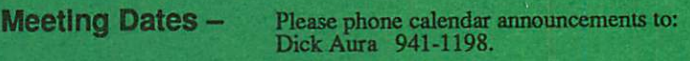

Mini'app'les  $BBS - 892-3317 - 8$  data 1 stop 0 parity 24 hours

Mini'app'les — 627-0956 (Receive info on upcoming meetings and<br>Voice Mail — leave messages) – 24 hours. Thanks to Tom Gates. leave messages) - 24 hours. Thanks to Tom Gates.

Advertising — Direct inquiries to: Sharon Gondek Mini'app'les Advertising Coordinator PO Box 4023 St Paul, MN 55104

## Newsletter Publication Staff

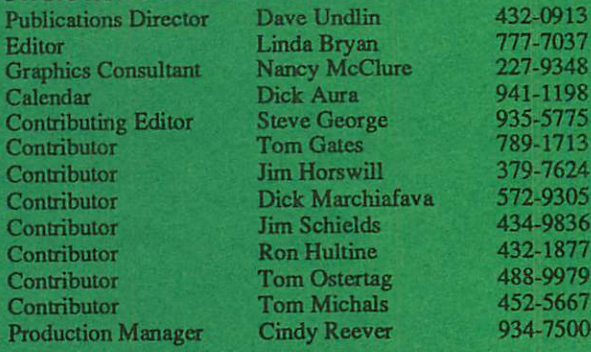

Circulation this issue: 800

# CONTENTS

VOL. 13, NO. 11 NOVEMBER 1990

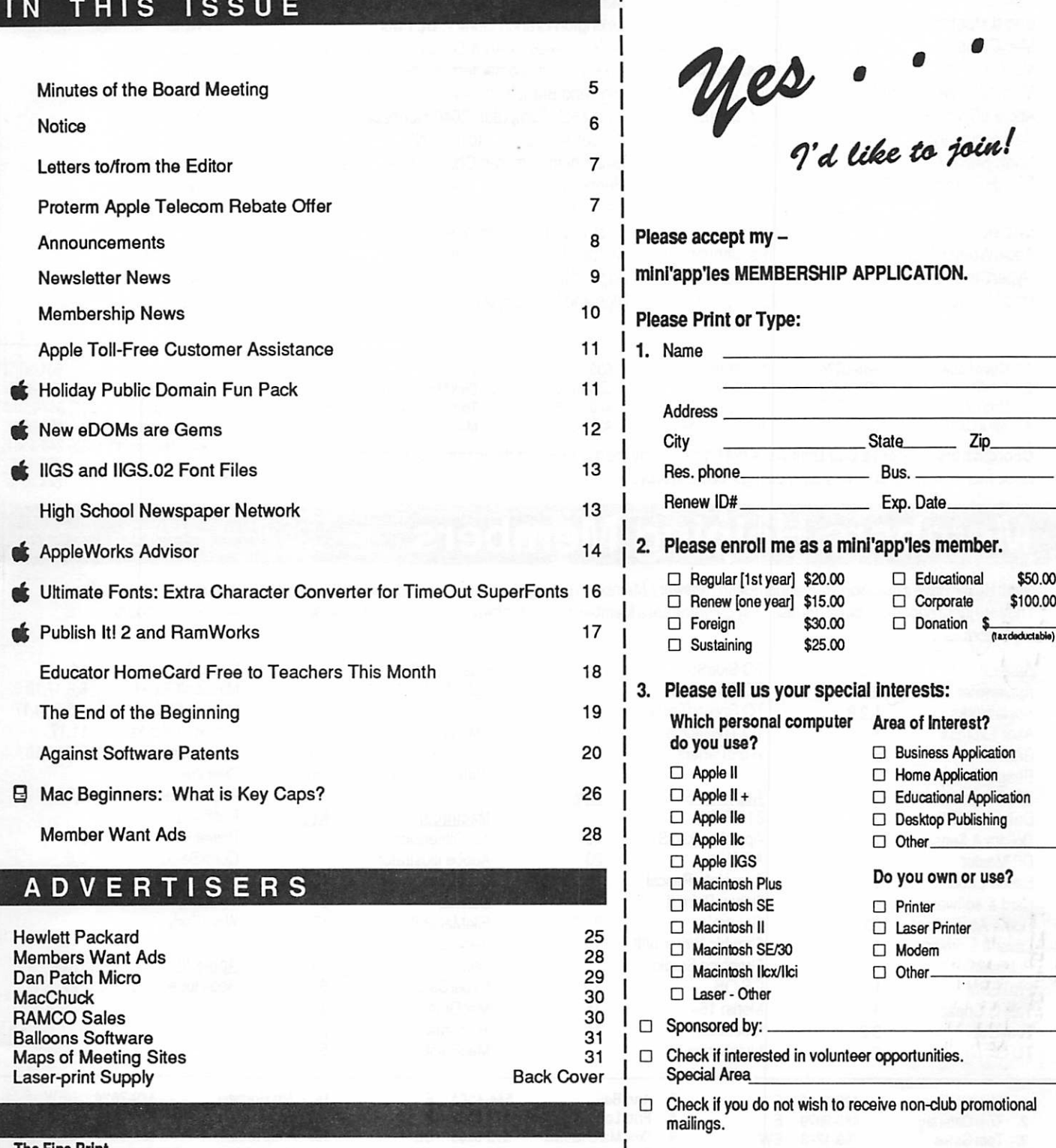

You'll receive your new member's kit in 3 to 6 weeks. Make checks payable & mail to:

> mini'app'les PO Box 796 Hopkins, MN 55343

## The Fine Print

The Mini'app'les newsletter is an independent publication not affiliated, sponsored, or sanctioned by Apple Computer .Inc. or any other computer manufacturer. The opinions, statements, pos itions.and views herein are those of the author(s) or editor andare not intended to be the opinions, statements, positions or views of Apple Computer Inc., or any other computer manufacturer. Apple\*, the Apple\*  $\bullet$ , Apple IIGS\* Apple IIGS\* AppleWorks\*, Macintosh\*, ImageWriter\*, LaserWriter\*, are registered trademarks of Apple Computer, Inc. LaserShare™, Finder", MultiFinder " and HyperCard" are trademarks of Apple Computer, Inc. PostScript® a registered trademark of Adobe Inc. Times®and Helvetica®are registered trademarks of LinoType Co.

/

3

# JANUARY 1991

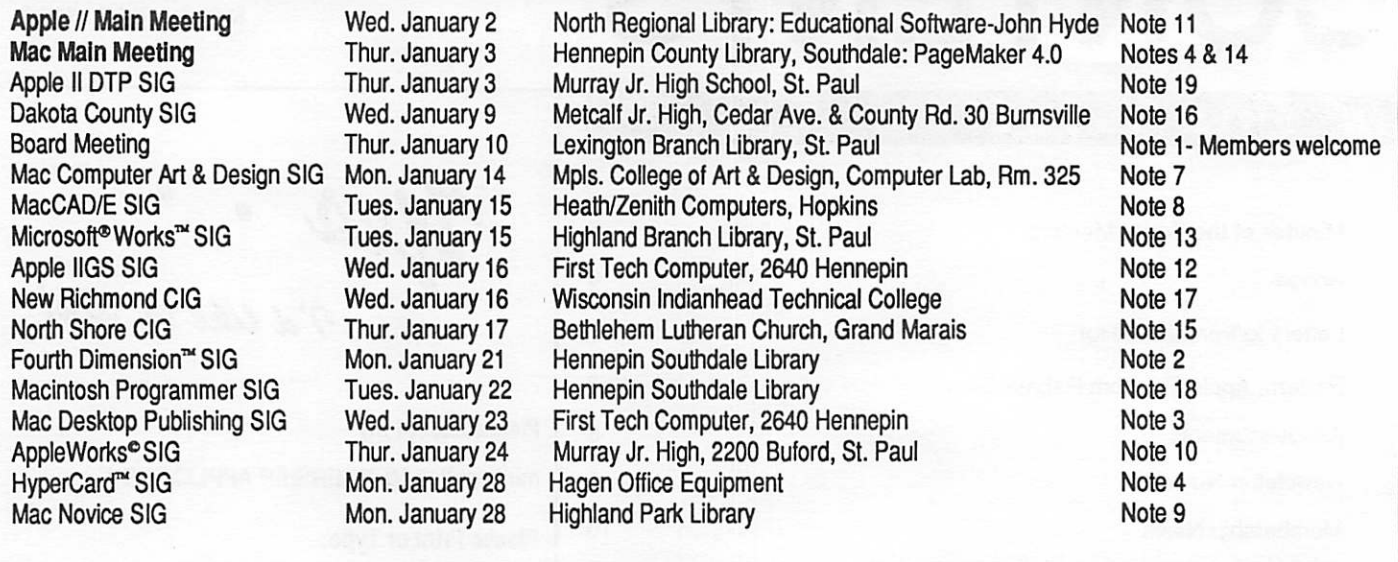

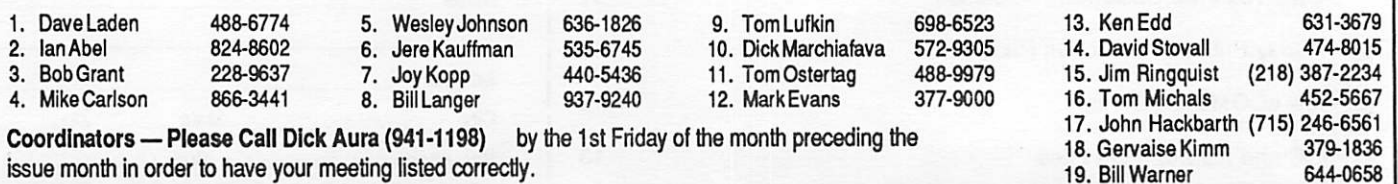

# Members Helping Members

Need Help? Have a question the manual doesn't answer? Members Helping Members is agroup of volunteers who have generously agreed to help. They are just a phone call away. Please: only call if you are a Member, own the software in question, and only within the specified days/hours listed at the bottom.

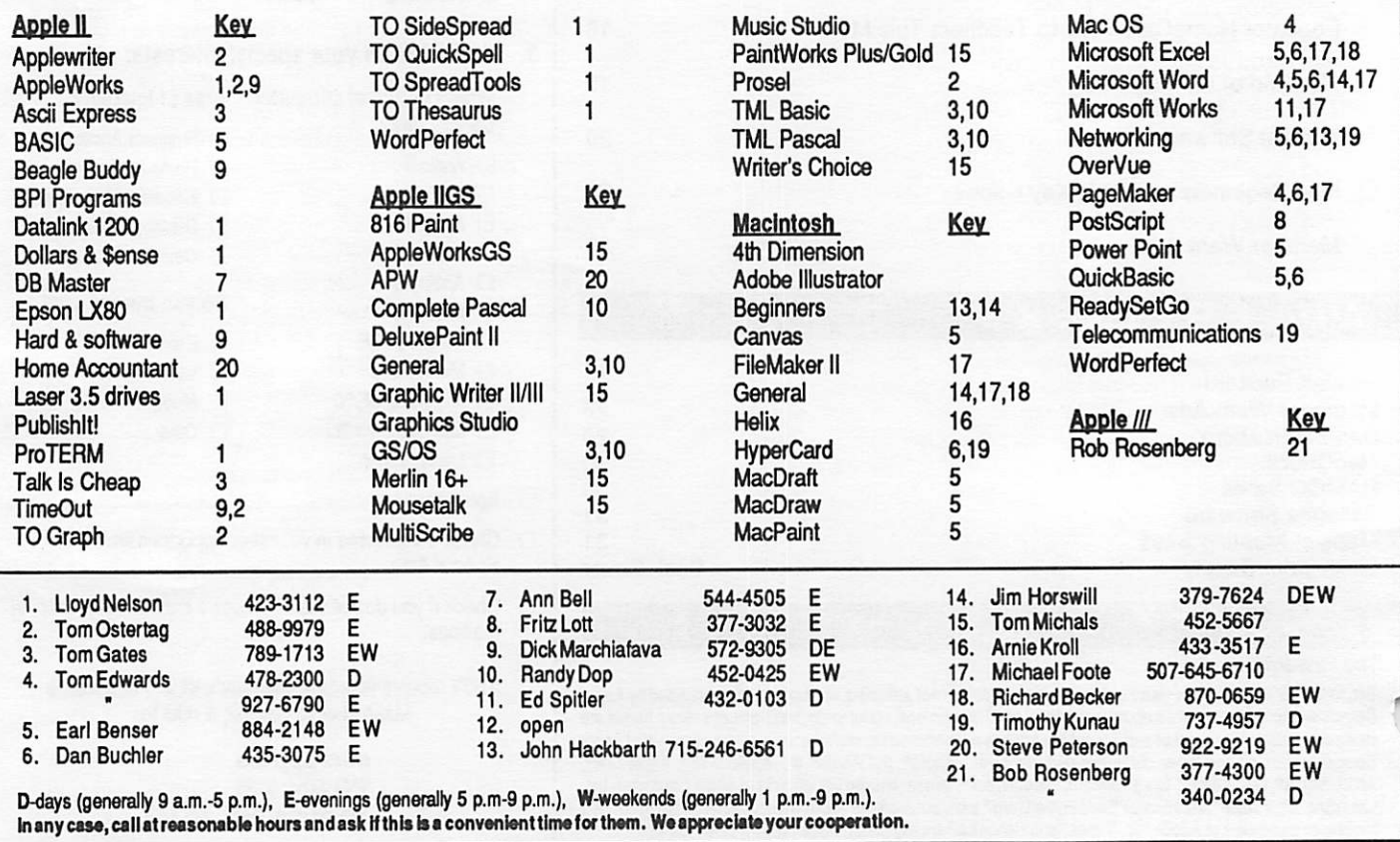

4 fmlni'app'les

# Minutes of the Board Meeting

# St. Paul Public Library - Lexington Branch. October 10,1990

Board Members in attendance: David Laden, Tom Lufkin, Randy Dop, J.E. Wheeler, David Undlin, Tom Gates, Dick Peterson, Jim Horswill, Tom Michals, Dick Marchiafava.

Members in attendance: Steve George, David Kloempken.

The meeting was called to order by President Laden at 7:01 P.M. The meeting agenda was distributed and reviewed. Motion by Marchiafava to accept agenda. Second by Lufkin. Carried.

The minutes of the September 13 Board Meeting were submit ted by Dop. Motion by Lufkin to approve September 13 minutes. Second by Undlin. Carried.

# Agenda Item 2.1 - President's Report

David Laden distributed a packet of information to each board member concerning the formation of a Policy and Procedure Handbook for Mini'apples. The purpose of this handbook is to be used as: a communication tool from Board to Board and from Board to committees and staff, a central ized gathering of all policies and procedures, and an operation of Mini'app'les clearly documented so that new "workers" may step into a position and have a relatively clear understanding of their responsibilities. David asked each board member to start documenting the position that each board member holds and bring this input to the next board meeting.

## Agenda Item 2.2 - Vice President's Report

Tom Lufkin reported that the CDC Computer Fair will be held Thursday October 25, 1990 at the corporate headquarters form 10:30 - 5:00. Tom Lufkin

and Jim Horswill will represent

# Agenda Item 2.3 - Secretary's Report

Randy Dop reported that the Mini'app'les calender showed that requests for by-law changes should be published in the November and December newsletter.

# Agenda Item 2.4 - Treasurer's Report

Report for August 1990 submit ted by Wheeler. INCOME IRS Penalty Refund [1961.39] Membership Dues TCF Inv Mgt Acct Int 17.31 eDOM Sales Newsletter advertising320.50 839.81

#### EXPENSES

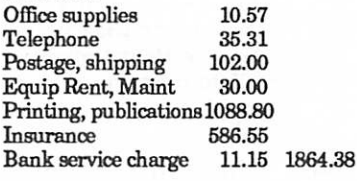

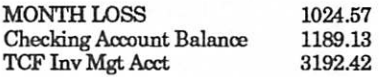

#### Agenda Item 2.5 - Membership Director's Report

Steve George reported that the total number of labels printed for the next newsletter is 764. There was a total of 10 new members and approximately 55 renewals.

## Agenda Item 2.6 - Executive Committee Report

Randy Dop provided notes from the Executive Committee Meeting that was held October 9, 1990.

## Agenda Item 2.7 and of the swin will episonal **Agenda Refit 2.7**<br>Mini'app'les at the fair. Publications Committee Dop Report

David Undlin provided postage rate pamphlets concerning costs involved in sending third class mail. David reported that Mini'app'les will receive some air time on a local cable channel in the upcoming months. The deadline for the newsletter has been changed to the 17th. Linda Bryan tells us that we may need to look for a new Newsletter editor if she changes her job. The address with the Page Maker software has been changed to the attention of the Publication Director at the club's P.O. Box. David has taken the responsibility of uploading the newsletter text to the BBS.

# Agenda Item 2.8 - Software Director Report

Tom Gates reported that he has created the following number of eDOMs from the CD ROM disks: 20 Mac, 15 Games, 21 Beagle Bros, and 13 GS Fonts. There will be articles in upcom ing newsletters concerning these new eDOMs. Tom will be working on a center pull-out section to the Newsletter for ordering eDOMs through the mail.

# Agenda Item 2.9 - Resource Director Report

Dick Peterson reported that he saw an article that said the price of AppleLink is changing. The hourly charge will be lowered but there will be a new charge for each byte trans ferred. The current charge is \$12.50 an hour and based on usage; our cost would go to approximately \$21.00 per hour. Jim Horswill and Tom Gates currently have access to AppleLink. Dick has started deleting non-users from the<br>BBS. **Board** continued on page

Dop

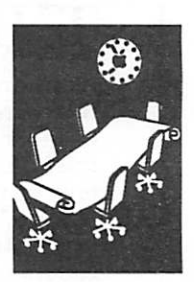

Secretary Report

# DECEMBER 1990

# SPECIAL NOTICE

# REQUEST FOR CHANGES TO THE BYLAWS

According to Article H, Paragraph 1 of the current bylaws, "Requests for changes in the bylaws will be made in the Mini'apples newsletter at least four months prior to the election of officers." Any member who would like to propose a change to the bylaws should put the request in writing and send it to the president by January 4, 1991.

The board will act on these requests at its January meeting. Changes to the bylaws will become effective after publication and ratification by the means of written ballot as published in the April Newsletter.

# Board continued from previous page

## Agenda Item 2.10- Interest Group Directors' Reports

Jim Horswill reported that there has not been much interest from the Fergus Falls group in joining with Mini'app'les. There is no new information from the Oakdale group. Jim reported that the Works group is in serious problem from lack of atten dance.

Tom Michals reported that there were 25 people at the Apple HGS meeting last month. The next meeting will cover games for the GS. Fred Evans does not require any application for meeting at First Tech. Tom reported that the Apple II general meeting had a demo of two new Carmen SanDiego Dick Marchiafava talked to the Community Education contact at Murray Jr. High concerning an application for meeting at the school. Dick said that there

is an informal agreement with the school that lets Mini'apples meet there. Dick felt that it was in the group's best interest not to pursue a formal agreement with the school. The Dakota<br>County group is working on a new location for the group and setting up a schedule for upcoming meetings.

Motion by Dop to accept the Directors' reports. Second by Lufkin. Carried.

### OLD BUSINESS Agenda Item 3.1 - General Membership Meeting - February 1991

Tom Lufkin reported that Apple California has not responded to him concerning a speaker because of the Mac announcement that will be next week.

Agenda Hem 3.2 - Swap Meet<br>Tom Gates reported that<br>everything is set for the Swap Meet on October 13, 1990. There will be Board members available to man the Mini'app'les table.

### Agenda Item 3.3 - Formation of Nominating Committee

Motion by Peterson to appoint Tom Ostertag, Bill Foreman, Cindy Reever, Ella Peplow, and Stephen Maxwell. Second by Dop. Carried. David Laden directed Dick Marchiafava to set up the first meeting and elect a char.

### Agenda Item 3.4 - Applications/permits for use of Facilities

David Laden indicated that we are still in the collecting stage. Tabled until next month.

## Agenda Item 3.5 - Contacting Dan Buchler concerning Mini'app'les materials

David Undlin contacted Dan Buchler and got the archived newsletter disks.

## Agenda Item 3.6 - Status of LaserWriter

Dick Peterson reported that the LaserWriter was sold for \$1350. The single sheet tray is missing, the output tray is broken, and the manual is missing. Motion by Peterson to replace missing manual and trays for a cost of \$41.00. Second by Lufkin. Carried.

NEW BUSINESS Agenda Item 4.1 - Brainstorming session on Membership/Promotion Tabled.

## Agenda Item 4.2 - Resignation of Tom Lufkin as Vice President Recommendation from the Executive Committee that the Board of Directors not accept

the resignation of Tom Lufkin as Vice President. Carried.

# Agenda Item 4.3 - Insurance Evaluation

Motion by Undlin that an independent evaluation of our current insurance policies be performed. Second by Michals. Carried.

# Agenda Item 4.4 - Volunteer Coordinator

David Laden reported that there is interest in creating a<br>position that will help coordinate volunteers for Mini'app'les. David will contact possible candidates.

# Agenda Item 4.5 - Committee Assignments

Motion by Gates to appoint Gervaise Kimm and Bill Job to the Software committee. Second by Marchiafava. Carried.

The meeting adjourned at 9:00 P.M. Respectfully submitted by<br>Randy L. Dop October 11, 1990

# Letters to/from the Editor

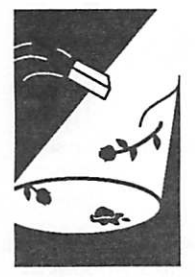

Computing on the Hind Tit, or Where or Where has my Newsletter gone?

Today is Wednesday, October 31.1 live in Lancaster, Pennsylvania. I am a Mini'app'les member.

I just got the mail and found my August Mini'apples Newsletter. It has been run over several times by heavy equipment, and much folded, spindled and mutilated. There is a post mark of 5 Sep 1990 with a location of BRACKNELL (top of postmark) and BERKS (bottom of postmark). I can't find Bracknell on a Pennsylvania map, and I don't know if BERKS means Berks County, but at least, finally, I've gotten my newsletter.

—Connie Babcock

The discussion on the BBS about late newsletters pales compared to your experience. Have you considered moving to North St. Paul? My Newslet ter arrives here only three or four days after the Twin Cities' western suburbs receive theirs.—ED

## From the Editor re: eDOMs

Please note that in this issue Tom Gates has given us information about the size of the Apple eDOM collection now available for purchase by members and nonmembers. I am sorry I could not run the GEM article last month when I received a revised version of the file after deadline.

A bit of background: Earlier this year the Board authorized the purchase of CD ROM public domain material and CD ROM hardware through a user group discount plan. The hope was to serve the membership by providing access to a signifi cant collection of public domain material and to use this resource for fund-raising. Unfortunately, the hardware and software did not arrive immedi ately. Now, we need to process and publicize this incredible fund of material while it is still timely and desirable.

If you think our Software Director is busy, you're right. Please note that Apple has also hit him with new System software to distribute as well.

There has been quite a discussion on the bulletin board regarding the need for writeups of eDOMs. Without publicity, these materials go undiscov ered by the membership and the public. Tom has plans for on-disk catalogs of material. If you have other ideas about how to publicize the collection, please contact him or join the conversation on the Mini'Info'Net.

If we are to get more specific information about the eDOMs into the Newsletter, members must help. Someone needs to start writing.—Editor

# Special \$15 ProTERM Apple Telecom Rebate Offer...

# to Apple User Group

## Members

ProTERM, the benchmark Apple // telecommunications software, has just been released as version 2.2, and InSync Software has a special \$15 rebate offer to Apple user group members.

This offer applies to ProTERM v2.2 sold by any retail ProTERM dealer between the dates of Oct 15, and December 31,1990.

To Apply For This Special

- Purchase ProTERM from the dealer of your choice.<br>Address an envelope to
- InSync Software (shown below) and enclose the<br>following three items:
- Check 'em off! 1, 2 & 3
- <> Your serialized ProTERM
- $\langle$ > A copy of your ProTERM sales invoice dated between 10/15/90 and 12/31/90.
- <> Some identification which shows proof of membership to any Apple Inc.-recognized user group, or the National AppleWorks User Group, e.g., a photocopy of your user group membership card or of the mailing label from a recent newsletter showing your name, and the name of the "Apple-icable" user group."

from a press release

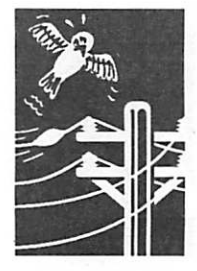

## Apple II Software

DECEMBER 1990

# Announcements

Submissions<br>by SIG Directors and Participants

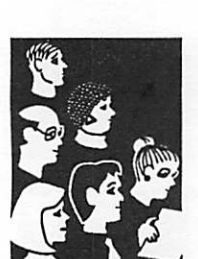

# Apple II Main Meeting

by Tom Ostertag

Meeting Summary: 7 November 1990 What's the one thing that everyone uses their computers for? The one thing that people use to justify the purchase of the latest greatest computer system? (No Tom, its not to guess letters on Wheel of Fortune on the Club BBS...) It's word processing, yup word processing. In this case it wasn't just word processing it was WORD PROCESSING. Lee Reynolds did an excellent job of demonstrating AppleWorks GS. Cut, Paste, Move, Insert and all with the ease of a trackball. It looked great, and Lee made it look so easy.

A couple of other things happened at the meeting also. There were introductions, then announce ments and finally Questions and Answers. There were also a few comments about the new operat ing system for the GS. Then when Lee was finished, Dick Peterson let Tom Ostertag play with an enhanced version of AppleWriter that loads huge text files. Great stuff.

Tom Gates then talked about the latest eDOMs that are available from the Club collection. He also mentioned the thirteen 3.5" disks of fonts that are ready for your use. Right in the middle of Tom's presentation the librarian announced that the library was closing and so the meeting was adjourned to Byerly's on Golden Valley Road.

The turkey tostada salad looked great, but wasn't nearly as interesting as the conversation. (I left early...)

#### Upcoming December Apple Meeting

Next month, 5 December, Fred Evans is going to demo some of the hottest, newest games on the market. If you've got something really great, you may want to bring it along an give it a test drive for the rest of us. See you there...

Well, that's all folks—Tom

#### Apple II Main Meeting Schedule

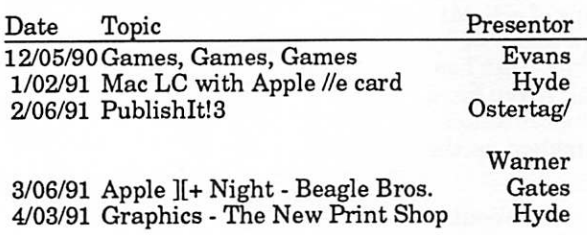

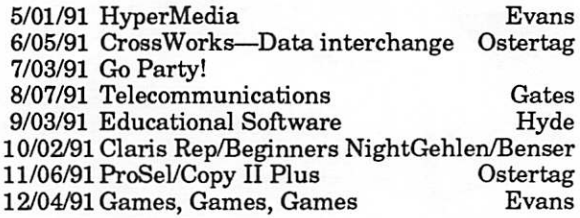

The Apple II Main meeting is located at the North Regional Library on Lowry and Fremont at 7:00 pm.

# Apple II Desktop Publishing SIG

by Tom Ostertag

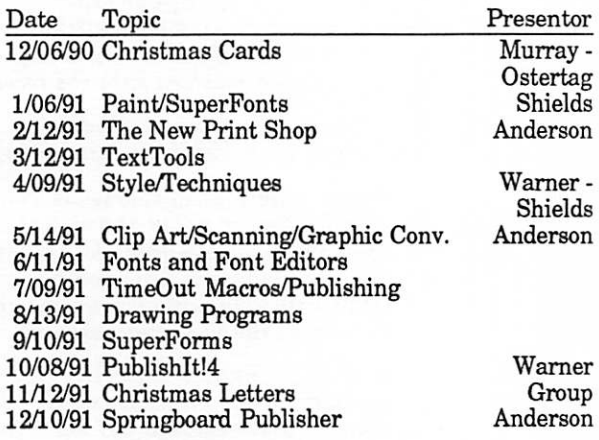

The Desktop Publishing Meeting is at Murray Jr. HS on 2200 Buford in St. Paul at 7:00.

See you there...Tom

# Dakota County CIG

#### by Tom Michals

The Dakota County CIG Commissioners met November 10th to plan the upcoming meetings. Bill Foreman, Lester Drankwalter, John Sutton and Mark Kaldun will coordinate the meetings. Lester will work with Mark on Mac plans (Lester also is an assistant for Tom Gates). Mark will present Disktop desk accessory from CE Soft ware and freeware Workstation 3.0. These are both Finder replacements, kinda. Bill and John will be intro-ing AppleWorks 3.0, new features, and overview of AppleWorks. This session will be ongoing at the Dakota CIG. Future sessions will introduce macros and add-ons.

#### The schedule looks like this:

- December—Dealers' deals: We will review software specials being offered by dealers and any special aspects for Christmas. No dealers will be present.
- January—Tax night: Macintax and some Apple H tax software
- February—Home finance: Quicken and other various ways to use your computer for home finance and recordkeeping.
- March—Word processors: a selection and demon-<br>stration.
- April—Data bases
- May—Spreadsheets
- June—DTP accessories

AppleWorks classic 3.0 will have a session which will include the above topics plus more. We also have to squeeze in time for a genealogy demo, AppleWorks GS topics, Forth GS, modems, communications, networking, printers and enhancements. We hope to have commissioners for each of these topics. Plus, Tom Gates will have both Mac and APPLE II time for eDOM demos and sales. If we have too many topics, well get more rooms and more calendar dates. Be there and provide *input*. As in the movie "Short Circuit"—NEED INPUT!

—Tom Michals

**Julian Lines** 

#### AppleWorks SIG

- December 20 (fifth Thursday) Spreadsheet Template Development
- January 24: Report Writer; Using AppleWorks relationally

SIG meetings are the fourth Thursday of each month (exceptions noted) starting at  $\overline{7}$  pm. Meetings are at Murray Jr. High School, 2200 Buford, St Paul. Enter the school on the west side, which is on Grantham Avenue. Call Dick if you need information on meetings. 612-572-9305.

# Mini'lnfo'Net

Your BBS 892-3317 "Ho, Ho, Ho"

# Newsletter News

#### Submissions to the **Newsletter**

Your original article, transcribed article, news item, SIG writeup, letter to editor, user tip, or labor are all welcome. ("Where have you been all my life?" says your editor.) Short items are great.

To those who plan to upload material to the Mini'lnfo'Net (the Newsletter section of the Transfer department) or send the material to me (see page 2):

- 1. We need citations of source listed within the article. This means that you may have to open the file and enter this information. We can't run material unless its source is absolutely clear and legal. Don't assume that the phone conversation or BBS post you made about the article is still in the editor's mind; get the essential info into the article.
- 2. List yourself as a contributor within the article. Contribu tions are recorded by Randy Dop who sends out freebee eDOM coupons , so you need to get your name into the article. This means that you have to open the file and enter this information before<br>submitting it.
- 3. Please spell check the article. Also, if you know how to do it, nuke out any second spaces after periods and colons; we use single space after periods and colons in this publication. We have to use search and replace and spell checkers a lot if submitters don't.
- 4. Simple tabs and returns are the single most reliable formatting you can do. All else may need to be undone when a Newsletter layout person has to fit the text into the columns on the page. Separate columnar material in charts by using tabs for separators.
- 5. Don't bother to format the article for fonts, tab posi tions, hanging indents, or Microsoft Word Styles. (Tags such as <head> or <br/> <br/> <br/> <br/> dullet> are appreciated, though.) Formatting with MSWord styles too early can screw up the PageMaker template. columns of material on screen—the typefaces and skinny columns we use in PageMaker will turn your effort into wasted effort.
- 6. If you can't leave MSWord styles alone, there is a template for MSWord/ PageMaker styles on the BBS in the download depart ment. Use the template to format your text—at least it will be compatible with the old Newsletter format, and I will know how to handle it. Someday I will upload the new styles list, but it won't be this month.

#### Notice the change?

Our new Newsletter format is the result of collaboration between Nancy McClure and me. Beside the design, Nancy created many EPS graphics in FreeHand and has given the Club permission to use them. Such a gift! If you like the graphics, say so on the BBS or write me via the club address, or phone Nancy yourself and give her some applause.

## Happiness is lots of material

How wonderful it has been to have so many submissions this month! We have received a number of materials from other user groups, plus some great articles by local writers. This Newsletter has taught me a lot about Apples and Macs and computing in general. Hope it serves you well too.

Happy holidays! —Linda Bryan 777-7037

# DECEMBER 1990

# Membership News

George,<br>Acting Database Coordinator

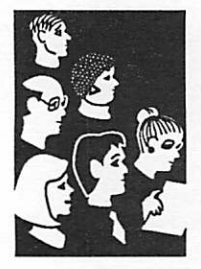

**Director** Report

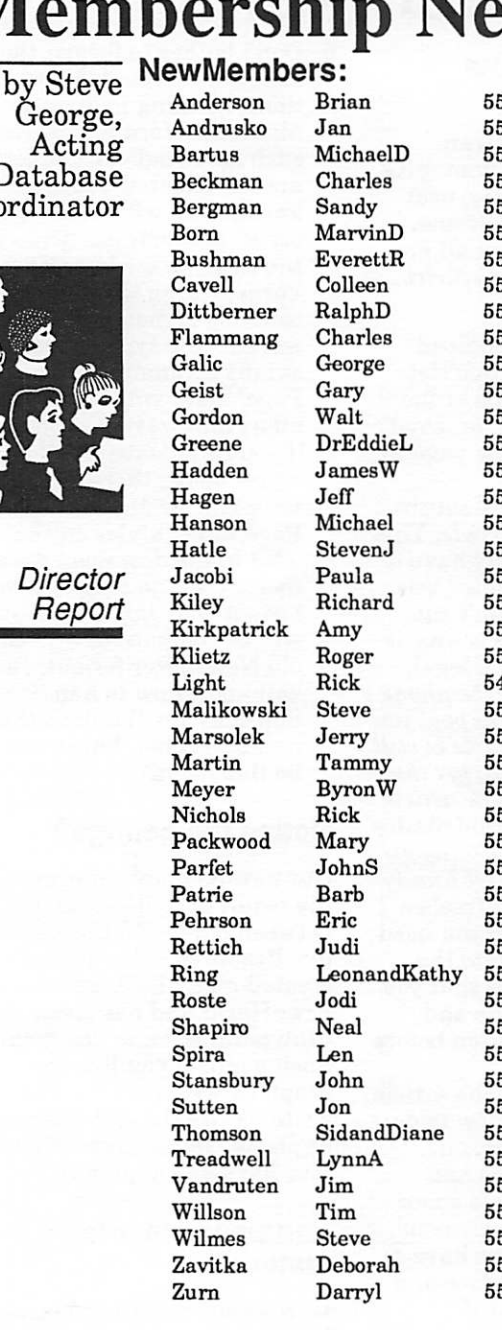

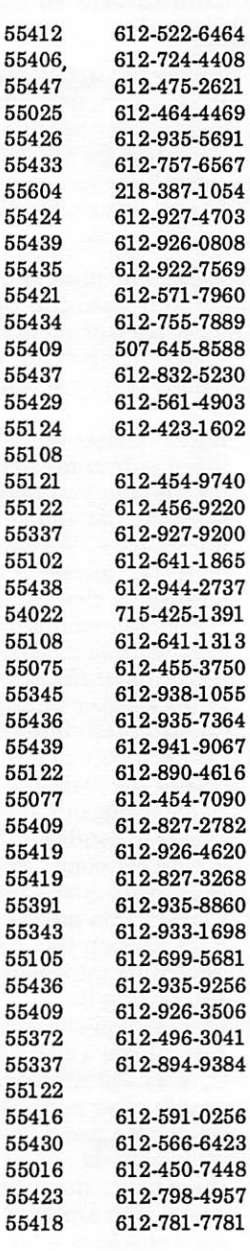

# Corporate

Members: Computerland McGraw-Hill HealthCare Group

# Educational Members:

Prison Program

#### Sustaining Members: Randy Dop Tom Lufkin Steve George

# Sponsoring Members:

Chuck Bjorgen Dan Buchler David E. Laden Dick Aura Dick Marchiafava Dick Peterson Ed Spitler GEKimm Ian Abel Jason Mooney Jim Wheeler Mike Carlson Richard Perry Steve George Tom Edwards Tom Gates Tom Lufkin Tom Ostertag

#### Current Apple System Software Available Through Mini'app'les

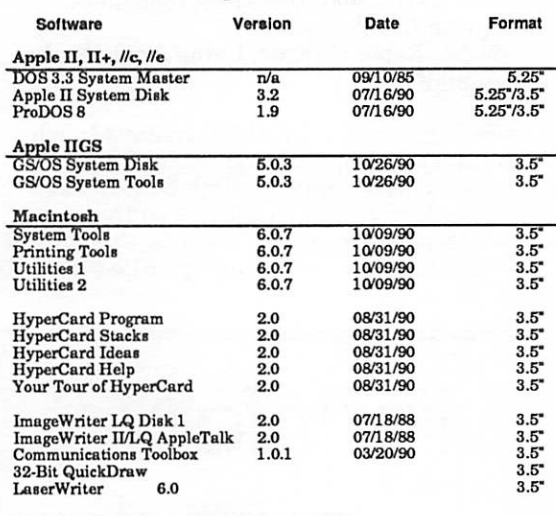

Apple System Software disk prices are as follows: 3.5" System disks \$3.00 each. 5.25 System disks \$1.00 each.

Notes:<br>• The Macintosh System Tools and Utilities disks are available only as a

set of 4 disks. • Members must present proof of ownership of HyperCard in the form

of the HyperCard start-up disk or a Macintosh CPU sales receipt dated<br>August 11, 1987 or after.<br>• The Hypercard upgrade is available only as a set of five disks.

• GS/OS System Disk and System Tools are available only as a set of two

disks. • ProDOS requires 64K of memory on the Apple H and H+.

# mini'app'les

# Apple Toll-Free Customer Assistance

Apple press release

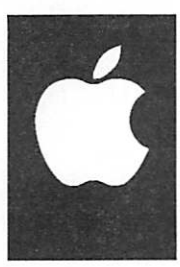

FYI

consultants.

CUPERTINO, California, October 29,1990

Apple Computer has created the Customer Assistance Center, a new toll-free customer relations telephone line available Monday through Friday from 6 a.m. to 5 p.m. Pacific time by dialing 1-800-776-2333. All Apple customers are eligible to use the service.

The new toll-free line is not designed to be a technical support hotline, but instead is an extension to the comprehensive Apple customer relations effort. The Customer Assistance Center is a backup system to the many existing forms of customer support and service already available from Apple resellers and others. In the U.S., Apple sells and provides support through a network of authorized Apple dealers, higher education sales consultants, on-campus support centers, user groups, systems integrators and

"Apple doesn't want to circumvent the reseller relationship with the customer," said Jackie Whiting, Apple Assistance Center manager.

The Customer Assistance Center can answer questions about Apple sales programs and policies. Owners of Apple products should call the Customer Assistance Center when they believe their problems or concerns are not being ad equately addressed by Apple resellers or by regularly designated support or service providers. When customers call the toll-free number to discuss a sales or support concern, they should be prepared to provide basic information including a description of the problem, a list of products being used, support sources previously contacted and the outcome of the contact.

The Customer Assistance Center will provide an important feedback loop for Apple, enabling us to enlarge our knowledge base and speed our responses to customer concerns. We also want customers to understand that Apple stands behind its sales, service and support infrastruc ture. We want to address all individual com plaints and concerns effectively," said Morris Taradalsky, Apple Customer Support Products and Services vice president.

The Customer Assistance Center includes individuals with Apple product knowledge and diverse business and computer experience. This team is backed by a state-of-the-art call tracking system which will ultimately drive a report system designed to give Apple resellers fast, detailed feedback on customer concerns.

Apple Computer, Inc., founded in 1977 and headquartered in Cupertino, California, designed and manufactures a broad line of personal computing products. It has sold more than 7 million personal computers, more than 2 million printers and hundreds of thousands of networks.

via AppleLink via James Horswill

# Holiday Public Domain Fun Pack

For the holiday season and into the new year, it's the Holiday Fun Pack! Two double-sided 5. 25" disks (red and green of course) start the fun. These programs will run on all Apple LI machines. Some of the programs require a joystick or paddles.

Disk One contains "Where's Santa" graphics and sound adventure. Find Santa and keep warm. The Ace Slide Projec tor comes with a starter collection of Hi-Res pictures to put together a "slide show". You can also add your own.

Disk Two contains pinball games like Maxx's Madness, Disko Pinball and a Christ mas favorite, Silent Night. The calm winter scene is broken when Santa comes riding in followed by flying saucers. But don't shoot the reindeer! Also included is a Wheel of For tune game, a Hi-Res Solitaire card game, plus! three more arcade shoot-em-ups: King Tut, Revengeful Rabbit and Shark Bait.

This disk pack has been a favorite at Christmas time. You

can pick it up at any of the Main Apple H, HGS, Dakota County or AppleWorks meet ings this December or by sending your order (\$3 + \$1 S&H) to the mini'app'les PO Box.

I hope that you enjoy this special pack of programs. And have a fun holiday season.

—Tom Gates

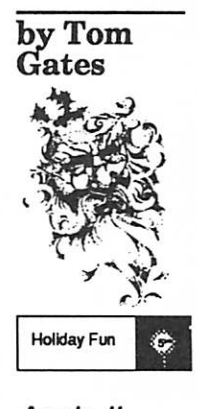

Apple II **Software** 

# DECEMBER 1990

# New eDOMs Are GEMs

by Tom Software Director

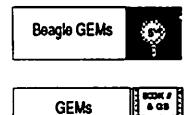

vrritBatrmmai

**Software** News

#### Introducing a new series of GEM eDOMs.

GEM stands for the Generous Efforts of Many. These are the many people and companies, such as Beagle Bros, and the volunteers of the National Apple User Group, and others too countless to name. They have put together two initial volumes of Apple II and Mac software on compact disk.

# MAC GEMs

There are currently ten eDOM disks in near-final form and at least another ten in the works at this time. While I don't have an exact contents list available for this Newsletter publication, please stop by the eDOM table at the Mac meeting for more information on these disks.

# Apple II GEMs

October 1st marked the birth-<br>day of a company of legend in the Apple II world. Beagle Bros (Est 1980 says the logo) has turned 10! This company broke new ground in 1980 with its view of how software should be made, work, sold and enjoyed. I daresay they continue to break new ground today and into the 90s with great new software for the Apple II and Mac. Some say there was an attempt to write for the Big Blue crowd, but no one caught on to the humor in their catalogs and manuals (smile).

Keeping in step with their idea that software must be enjoyed, Beagle Bros has released a number of their older titles into the freeware arena. That is, Beagle Bros retains all copy rights to the software, but has made the software available to the public. Beag-a-holics take note.

Beagle Brothers disks are in 5.25" format. They will run on any Apple II+, Apple He, Apple He, and Apple IIGS. GEM font

disks are only available on 3.5" disk format.

GEMA2.01 - Beagle Bros: Alpha Plot

GEMA2.02 - Beagle Bros: Beagle Bag

GEMA2.03 - Beagle Bros: Beagle Basic

GEM.A2.04 - Beagle Bros: Tip Disk

GEM.A2.05 - Beagle Bros: BigU

GEM.A2.06 • Beagle Bros: D Code

GEM.A2.07 - Beagle Bros: DOS Boss

GEMA2.08 - Beagle Bros: Double Take

GEM.A2.09 - Beagle Bros: Extra K

GEMA2.10 - Beagle Bros: Fat Cat

GEMA2.11 - Beagle Bros: Flex Type

GEMA2.12 - Beagle Bros: Font Mechanic - DOS 3.3

GEMA2.13 - Beagle Bros: Font Mechanic - ProDOS

GEMA2.14 - Beagle Bros: Power Print

GEM.A2.15 - Beagle Bros: Pro Byter

GEM.A2.16 - Beagle Bros: Pronto DOS

GEMA2.17 - Beagle Bros: Shape Mechanic

GEM.A2.18 - Beagle Bros: Silicon Salad

GEMA2.19 - Beagle Bros: Typefaces

GEM.A2.20 - Beagle Bros: Utility City

GEMA2.21 - Beagle Bros: Document Disk. This two-disk set contains

ProDOS text files of docu mentation for Beagle Bag, Beagle Basic, DOS Boss, Extra K, Fat Cat, Flex Type, Silicon Salad, Utility City and the Tip Disk. You will want to pick up this set for any of the mentioned disks.

GEM.FONTS.01-12 -

Fonts, fonts and more fonts for the HGS. Over 1000 font files for use with AppleWorksGS or any program using GS fonts. Also can be used with Classic AppleWorks using Beagle Bros Timeout SuperFonts.

GEM.FONTS.13 -

This disk finishes off the font collection and also contains a pair of AppleWorks database files loaded with information about fonts and the font families they belong to, etc. Also included are some SHR picture files with examples of the fonts on these disks. Look for a list of the fonts on these disks elsewhere in this issue. There will also be a more detailed printed list at meetings, as well as the disks themselves.

GEM.GS.01-03 -

This is the beginning of a collection of Apple SHR graphics disks each contain ing approximately thirty-five files converted to SHR format from sources such as MacPaint. Many of these are either scanned images or high quality drawings. You should be able to find any number of applications for these files from draw/paint programs to clip-art sources for desktop publishing programs and more. This first set of five or so will be entirely converted to SHR. However, because of the time involved, future disks will have a combination of converted files and native mode (MacPaint or whatever format) files. Some programs

GEMs GOTO next page

# eDOMs for the GS on 3.5 Format Disks, Public Domain IIGS.01 and IIGS.02 Font Files

IIGS.01 fonts with multiple sizes: LONDON

by Tom Gates

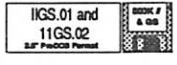

Apple II GS Software

My thanks go out to Dick Peterson who has put together two loaded font disks for the HGS. Between the two disks, there are over 100 fonts. Each disk is broken down this way: all names under the volume name are font directories with multiple font sizes for each of the names. The exception is the directory named MISC. MISC contains "loner" fonts—fonts of various types but with only a single font size. I have listed only those fonts with multiple sizes. Each disk contains over twenty-five additional fonts in the MISC directory.

GEMs continued from previous page

> will handle these native formats just fine; otherwise, a program such as SHR Convert is a great utility program to handle this for you.

The set of GS graphics disks is available in 3.5" format.

This is a little bit of what has been going on. I hope you will enjoy the software available on these GEM disks. Between the Apple H and Mac disks, there is the equivalent of over 800 3.5" disks of software available in just about every shape and form. As always, if there is a type of software you are looking for, please let me know so that we can keep an eye out for it.

See you next time.—Tom Gates

MOS.EISLEY PALATINO PALO.ALTO PARIS PHOENIX RAVENNA REHOVOT ROME RUNES SAIGON SCAN SCRIPT SEATTLE SEATILERICE SIERRA STARFLEET STAR.TREK

STENCH STELETTO STUTTGART SYDNEY TIFFANY TINY TORONTO VANCOUVER VECTORS VENICE WARTBURG WASHINGTONDC WILLOWDAIE

IIGS.02 fonts with multiple sizes: ART.DECO **ASL.FINGERS** AUSTINECON BRENNERO BUBBLES CALLIGRA PHY CAMELOT FLORENCE FUTURE HOLLY WOOD INTERNA TIONAL JUNEAU KAPP.BOLD LAS.VEGAS LONGJSLAND LOSANGELES LOTHL.RIEN MANHAT TAN **MEDICL** MILANO MONACO MONTREAL NEWCENISCHEK OTTAWA

# High School Newspaper Network

Giving high school students the thrill and opportunity of having their writing "published" electronically for a wider audience is one of the main goals of the School/Newspaper Network. Coordinated by the Dow Jones Newspaper Fund, the program currently involves thirty-nine high school English and journalism departments in states ranging from Alaska to Maine. Student "publishing" and "desktop reporting" is done online on commercial e-mail services. Teachers also use the Network to share advice, questions and lesson plans on teaching academic English courses the Fund calls Intensive Journalistic Writing. "Up to now, English writing courses have been a shallow exercise," says Fund director Tom Engleman, "since most students were only writing for their teachers." With the School/

Newspaper Network, students can experience "hitting the keystroke and having their work sent out nationwide to thousands of potential readers," he adds. Participating teachers also stay in touch with the Fund through a monthly online newsletter that keeps them up to date on technology news and program ideas which encourage journalistic writing as a career.

Tom Engleman High School Newspaper Net work % Dow Jones Newspaper Fund P.O. Box 300 Princeton, NJ 08543-0300 609/452-2820 CONNECT: DJNEWSFUND MCI: 2296456

The Apple User Group Connec tion, Apple Computer, Inc., 20525 Mariani Avenue, MS: 36/ AA, Cupertino, CA 95014 via Jim Horswill via AppleLink

September/ October 1990 Quick Connect

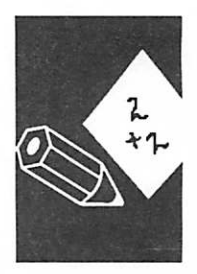

Computing in the Schools

# DECEMBER 1990

# The AppleWorks Advisor A Column For Users Of AppleWorks

by Dick Marchiafava Copyright <sup>1990</sup> Publication by permission only

# Getting Spelling

A complaint I hear about the<br>AppleWorks spelling checker is that it does not offer spelling suggestions from the Custom Dictionary, as it does from the Main Dictionary. I have no direct solution to this situation, but a work around has occurred tome.

Apple II Software

First, use the spelling checker to the limit of the Main dictionary. When misspelled, or unknown words will be cor rected, the following message is displayed:

Unknown word? Replace Add to dictionary Ignore Skip Get suggestions

Get suggestions is the option<br>usually chosen, unless you are sure of the correct spelling, in which case Replace would be the choice. When suggestions are not offered, you are re turned to the option line.

The built-in speller is not very powerful. It will often be unable to unscramble our creatively misspelled words, if more than one or two characters are incorrect. It is possible to test possible corrections by using the Replace option.

If a correct spelling cannot be arrived at, replace the word with a spelling you hope is closer to correct, although it is not recognized by the spelling checker. Just be sure you do not add this trial spelling to the dictionary.

After the first run through with the spelling checker, do another check. This will give another chance at a suggestions, based on a slightly different spelling of any words in question. Note exact spelling of a questionable word, or mark it and return to check it with the Verify spelling by Word option. In this mode, you can work with a single word, returning to the word processor if necessary to try variations.

This is as close to a "look up" function as the spelling checker has.

When you are sure the main dictionary does not hold a<br>particular word, you can add it to the Custom dictionary. If you are uncertain a word to be added to the dictionary is correctly spelled, check it against a paper dictionary.

Remember, any incorrect spellings added to a custom dictionary will perpetuate an error.

# Look Up With Custom

One idea is to use your Custom dictionary for look up. To do this, load the Custom dictionary to the desktop, by making a new file for the word processor from an (ASCII) text file.

You will find all words in the Custom dictionary listed in this word processor file, one word per line. If you have Line Sorter, from the Beagle Bros PowerPack program, you can use it to alphabetize the dictio nary words.

If you do not have this desk accessory, you can do the same Instead of making a new file for the word processor, make a new file for the data base. From the

Make a new file for the: 4. Data Base

2. From a text (ASCII) file

Now select the custom dictio select  $#2$  on the following menu:

Does the text (ASCII) file have:

1. Tabs between catego ries, Returns between records

2. Return after each category

You will be prompted: How many categories per record? (1-30)

Enter 1. The next prompt is for a file name. You can accept the dictionary name for the file. Now that the custom dictionary words are in a data base file, you can Arrange them to alphabetize the list.

If you want to save the list in so by creating a report format for the data base and printing it as an ASCH text file to disk, to the same pathname it was loaded from and with the same name.

The Custom dictionary file on the desktop can be used to look up words you could not get suggestions for from the main dictionary.

To make this easy, you can mark words to be looked up with \*, or some other distinct character. Use the Replace function to tag words with a some character, but do not Add to the dictionary.

When the spelling check is<br>complete and you have marked words to look up, use the OA-Find command to get to the marked words in your docu ment. Switch to the Custom dictionary file. Use the fine characters of the word to get to the place in the file where a<br>possible correct word is, or scroll through the file.

With AppleWorks 3.0, the OA- the correct word, the SA-0

(Solid Apple 0) will place the<br>word in your document. Delete the marked word.

Many of the steps I have described can be easily be automated with macro com mands.

#### Spreadsheet Cell Mark Macro

I found a pair of useful macros created by Mark Munz, in a recent issue of inCider magazine. These macros are the key to improving the function of a particular spreadsheet tem plate.

When working with spread sheets, a user can move to specific locations by using a Find Coordinate command. A macro can be written to move the cursor to a particular cell, from anywhere in a spread sheet. In this way, it is possible to jump to specific cell locations.

In a spreadsheet that I use, I need to move from a location<br>which is variable, to a specific place and do an operation. When this is complete, I have to return to cell I started from. I would like to do this without scrolling the cursor back to the starting cell.

I have not been able to do with spreadsheet commands, or with macro commands. The wild card in this equation that prevented a writing macro to do the job, is the variable starting point. Each time the operation is to be performed, the starting cell is a different location.

The macros developed by Mark Munz addresses this problem by reading and storing the cell coordinates to a string location. This has been compared to Setting a Marker in the word processor. The comparison is not quite acccurate. In the word processor, multiple markers can be placed, each with its own unique number. These markers are part of the document and can be used repeatedly.

The read location, or "mark position" macro, reads and stores the coordinates of a single cell. The cursor can be returned to the coordinates with the complementary macro. Only one cell location can be read and stored at a time. No tag or identifier is attached to the cell or document.

The macros created by Munz are-

Read (mark) position  $M: \text{Casp} \times \mathbb{Z} = 1$ : posn X, Y : if  $X > 26$  then  $Z = 2$ : endif :  $$9 = screen 1, 22,$  $Z:$   $$9 = $9 + str$$   $Y$ ! Return to position read (marked) R:<asp><oa-F>C<oa-Y print \$9 : rtn sa-0 : rtn>!

With these macros I can leave a location that is not a fixed point, move about doing thing and return to the starting point.

Well, this macro pair is just what I needed to improve the operation of my spreadsheet! I incorporated the key elements provided by Munz in two macros.

The first macro I created assumes the cursor is placed in a cell in a column labeled Deposit. The macro reads and stores the cell coordinates and then jumps the cursor to a specific work area in the spreadsheet.

Entries are made in this work area and the spreadsheet is recalculated. Now the second macro is used. It captures the Sum of the entries made, returns to the location stored by the first macro and enters the value of the Sum that was<br>captured.

Find Deposit Sum Location : Read (mark) position first. Works with G  $F: \text{Casp} \times \mathbb{Z} = 1$ : posn X, Y : if  $X > 26$  then  $Z = 2$  : endif :  $$9 = screen 1, 22,$ Z : \$9 = \$9 + str\$ Y : oa-F>C<oa-Y>i96<rtn oa-up up up up up up up up up down rtn>!

Get Deposit Total, Goto position read by F, Enter value of Total G:<aspXoa-F>C<oa-Y>i96<br />
xtn cell : oa-F>C<ba-Y print \$9 : rtn sa-0 : rtn>!

In these examples, the macros are assigned to keys to suit the user. All examples are defined as conditional macros by the <asp> token, they work only in spreadsheets.

I am delighted with the im proved operation of my spread sheet provided with the new, more powerful macros. They remove a kink in the smooth operation the spreadsheet.

AppleWorks questions and tips are welcome. Send to: 7099 Hickory Drive N.E., Fridley, MN 56432. Include address and phone number. Or call 612-572- 9305, no collect calls. On GEnie I am: TIMEOUT. Dick

# DECEMBER 1990 15

# Ultimate Fonts: Extra Character Converter for TimeOut SuperFonts

by Jim Shields

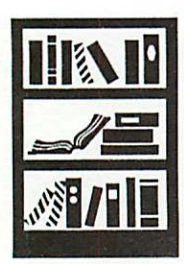

Apple II **Software** Review Have you ever wished that AppleWorks knew the difference between a circumflex and an umlaut, pounds and yen, or maybe angstroms and ohms? Well look no further folks, Ultimate Fonts is here!

Ultimate Fonts is an AppleWorks add-in, utilizing SuperFonts and UltraMacros to convert logical, normal AppleWorks text into foreign languages, legal and monetary characters or math and scientific characters. The program is a set of five UltraMacros task files managed and launched by its own menu system. It requires AppleWorks 3.0, TimeOut Superfonts and TimeOut UltraMacros 3.1 or later and works with any printer supported by SuperFonts.

Installation of the program is straightforward and well documented in the owner's manual. There are three different methods. The simplest involves loading an "install" file to the word processor, compiling it and then running it to self-install the program on your AppleWorks startup disk.

The other two methods involve using a file copy program to copy the appropriate Ultimate Fonts files to your AppleWorks disk. There is even a "quick start" file if you do not wish to install Ultimate Fonts on your startup disk. The pro gram is then run right off your Ultimate Fonts disk—perfect for occasional use or if your disk space is limited.

To prepare your AppleWorks word processor file for use with Ultimate Fonts, a few extra charac ters must be added. For example, A' will be converted to an acute accent; (?) will be converted to a Spanish ?; (tm) will be converted to the trademark symbol and =: will be converted to a normal mathematics division symbol. The phrase (!)Si', yo hablo E'span~ol! would be converted to the proper Spanish punctuation when printed on the page.

The owner's manual contains a four-page list of characters and their conversions. The list is easy to read and the conversions are quite sensible. With regular use, they would be very easy to remember.

When your document is ready to preview, you access Ultimate Fonts via the TimeOut menu and the MACRO OPTIONS selection. Select Launch a New Task and choose Ultimate Fonts. You are then presented with a new menu. Your choices are Format characters for language, legal and monetary, curly quotes, math and other activities or exit back to AppleWorks.

Help screens are available using the Solid-Apple plus question mark. The language choices include Spanish, Romance, and German/Scandi navian or all. The math and other activities selection on the menu includes math, scientific, and fraction formats. It also has the option to preview your file with SuperFonts.

All of these activities are performed within the Ultimate Fonts program. When you are satisfied with the results you then exit to AppleWorks and can send your file to the printer via SuperFonts for the finished product.

As many of you know, the GS fonts used by SuperFonts contain extra character sets. What Ultimate Fonts does in very simple terms is a search and replace function within your word processing file. It finds, for example, each A' and replaces it with <x3>g<xl>. This token string tells Superfonts to use the second extra charac ter set and the letter g to create an A acute accent.

The Ultimate Fonts manual contains a list of with your own favorite fonts to see if all the characters you need are included in the extra character sets.

One of the nice features of Ultimate Fonts is the ability of the user to customize the program if they wish. The manual has a chapter on how to do this. Since the character conversions are done with macros, you may modify the appropriate file to work with, for example, only French conversions, or you could modify the math and science file to only work with fractions. The program will run faster if it has fewer characters to look for and convert.

Ultimate Fonts is a product of Kingwood Micro Software. The author, Beverly Cadieux, has done an excellent job of creating and documenting the program. The thirty-seven page manual that comes with the software is created with Ultimate Fonts and is a work of art in itself. In addition to documenting the program uses, the manual includes additional information about GS fonts, an ASCII character chart and a SuperFonts tutorial.

This review is based on a program demo disk. There have been improvements made to the program since the demo was released.

Kingwood Micro Software, 3103 Lake Stream Drive, Kingwood, Texas 77339 713-360-5013.

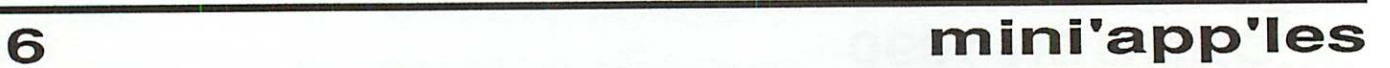

# Publish It! 2 and RamWorks

# Tips and Techniques

I have just received Publish It! version 2. One of its significant features is that it is supposed to work with expanded memory cards, including RamWorks. And it does. However, according to the manual, it cannot recognize this type of Ramdisk, so it simply overwrites it and takes all of the memory for itself. In other words, you lose whatever was there and that is not good. This is<br>exactly the type of situation that can and should be avoided by professional programmers.

Fortunately for RamWorks users, you can patch Publish It! 2 to work with expanded memory and keep your Ramdisk. That is the good news; the bad news is that users may have to experiment to make it work with their system. But here is an explanation of how it works and how I did it for my system.

After bloading Dtp.System at \$2000, the location of the code that searches for RamWorks memory banks is at \$4AB9. What it is intended to do is set up a "bank table" starting at \$68A0. This first followed by a list of available bank numbers and will end in \$FF. The \$FF is the end of table marker. This is outlined in the RamWorks manual and the actual Publish It! 2 code is quite similar to that in the manual.

I know how many banks are on my card (1.5 megabytes has 24 banks). Since I use a 960k Ramdisk, there had to be 576k available for outside use. This is equal to 9 64k banks and that is the number to be put into \$68A0.

The hard part is determining which banks are available for use. Applied Engineering refers to this as locking out banks. If you have used their can bload Prodrive at \$2000 and check what is in locations \$2003, \$2004, and \$2005. The values in these locations determine how banks are locked out from the Ramdisk. They work in 512k blocks so that if your card contains 1 megabyte, then you only need to be concerned with \$2003 and \$2004. For larger cards, just keep going. This is also sort of explained in the RamWorks manual.

For my card, the values were \$01, \$00, and \$FF. This means that bank 0 on the main card and all of the banks on the 512k expander card were available. The \$00 means that all of those banks are in use with the Ramdisk. The RamWorks manual explains the formula for calculating these values.

All that is left is to set up your own bank table in Publish It! 2. This is how mine works:

 $\sim$ 

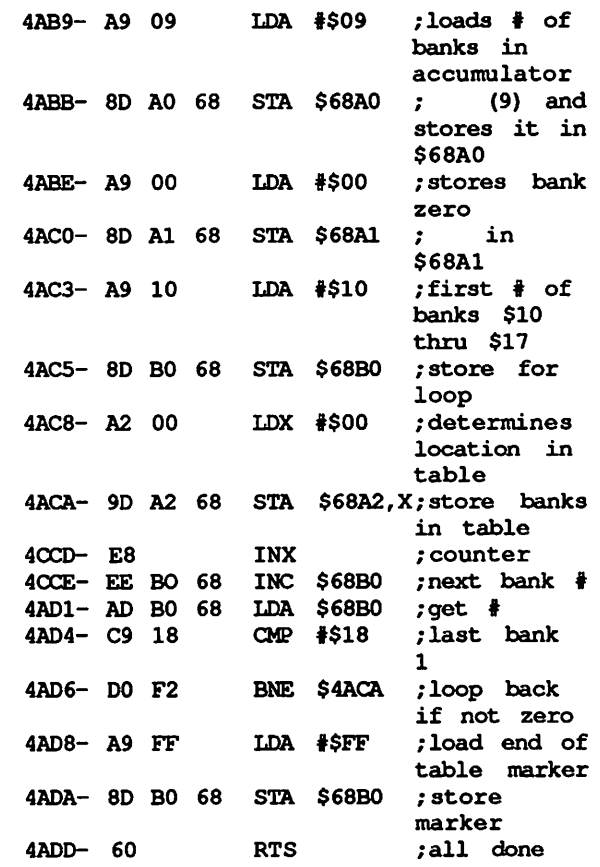

When I run Publish It! 2 the table will look like this: 09,00,10,11,12,13,14,15,16,17,FF

Once Dtp.System has been bloaded, you can use the monitor to type your numbers in the indicated locations (addresses) and then bsave Dtp.System.

Change the \$09 in \$4ABA to your number of banks.

The \$00 in \$4ABF ensures that bank 0 is avail able.

What happens next is highly dependent on individual systems. As presented here, banks 16 (\$10) thru 23 (\$17) are stored in the table. As long as yours are contiguous, you can use this<br>loop. The number of the first bank goes in \$4AC4. But remember that you have already used bank 0, so do not start with it here.

If you have fewer or a greater number of banks, then change the \$18 in \$4AD5 to equal the

RamWorks continued on page 25

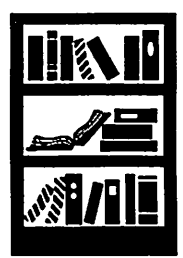

Apple II Software/ Programming

# Educator HomeCard Free to Teachers This Month

 $\frac{expected}{from \textbf{Quick}}$ Connect,. September/ October 1990

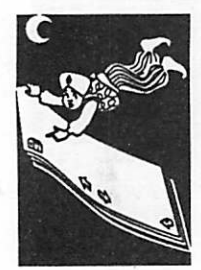

Computers in the Schools As part of its continuing commitment to education, Apple Computer recently announced Educator HomeCard™ software for HyperCard 2.0. Apple created this Macintosh HyperCard tool especially for educators and is providing it free of charge.

Educator HomeCard is a teacher productivity tool that runs with HyperCard 2.0. The four disks contain a collection of HyperCard stacks, loosely grouped in three categories. There are stacks which help in the day-to-day organization of a classroom, such as a seating chart, a gradebook, and a file of information about the students. The second group of stacks helps in planning and schedul ing a teacher's lessons. It includes a planner, a database to create and store lesson plans, and a presentation tool to help deliver those lessons. The third category is a collection of idea stacks, which teachers can use as a start in designing their own stacks. For example, there's a stack of clip art, some database samples and a stack of ideas for using HyperCard 2.0 in teaching.

[The following are comments by project director (also Apple's multimedia specialist in K-12 marketing) Roger Knight.]

The project grew out of Apple's commitment to education in general, and specifically as a way to expand the potential of HyperCard, which has been focused primarily on business. We wanted to give teachers a product to help them in their classrooms, and introduce them to the possibilities of using HyperCard and Macintosh in their teaching.

To make sure that the project would be educationally sound, we worked closely with groups of teachers. Before any of the stacks were started, we asked

them what they'd like to see in a tool such as this. Their feedback got us thinking in a lot of ways! Then, as the project developed, we asked them to review the stacks to see if we were on the right track. Even in its current stage, we see the project as open-ended, and we've heard from teachers about how they would use it and ways to modify it to suit their individual needs.

Apple remains very committed to continuing support for the Apple II family. However, we've seen a sharp increase in the number of teachers purchasing Macintosh during the past year. We believe that Macintosh is the CPU of the future and that it will continue to gain in the education market, especially with the new entry-level machines Apple will be intro ducing during the 1990-91 school year.

One of the goals of the project was to awaken interest in the Macintosh in the K-12 educa tion area, and HyperCard was a natural choice. We targeted two main levels of users. At one level are educators who have little or no experience with technology. We want them to be able to use Educator HomeCard right out of the box and see how Macintosh can be a valuable tool for them throughout their classroom day. The other level are more advanced technology users. We want this group to see the possibilities of using HyperCard as a modifiable productivity and teaching tool, and to encourage them to write scripts for their own uses.

Because it's based on Hyper Card 2.0, Educator HomeCard can take advantage of new features such as sizeable cards, mixed fonts in one field, scriptable text and enhanced HyperTalk scripting language. You can also make use of

multiple windows and have more than one stack open at a time. Experienced users of HyperCard 1.2.5 will recognize common stack features—with the addition of many new features and improved HyperTalk commands.

In designing Educator HomeCard we tried to strike a balance between ease of use and functionality. For example, we included computational abilities in the Gradebook stack, so that teachers could calculate grade averages as well as record student marks. The Seating Chart stack can be used as a traditional seating chart, but also as a gateway to all the information a teacher keeps about each student. Clicking a student's seat gives immediate access to the student's data file or gradebook records.

It is not Apple's intention to compete with third party products, so our stacks are intentionally broad in design instead of being robust in any particular area. We expect that once teachers become more proficient on the Macintosh, they will move to third party software products which are more complete or complex. We're also working with devel opers so that teachers will be able to export their data easily from Educator HomeCard into third party products.

We anticipate that many teachers will use the stacks at first in a straightforward manner, especially the Seating Chart, Gradebook and Lesson Planner. We intentionally included several Ideas stacks that are working, interactive lessons using art, sound, animation and computation. Teachers can use them as they are or as models for creating their own lessons. For example, there's a stack on 15th century

HomeCard continued on page 27

# The End of the Beginning

Only a year and a half has transpired since I time to fight the fears that most of my generation have for computers. Interested, yet apprehensive, I also attended my first Mac User's group at the same time. As I stood up and introduced myself and my plight, I let out a loud cry for help. Everyone laughed, I hope not at me, but at the feeling they also had when an alien being came to live at their home. Knowing there were others to help if I became hopelessly lost, I trudged ahead, aware of no cases of computer imposed psychosis.

Many manuals have been read and more than a few bombs have occurred since that day, and with experience, my expectations have changed<br>considerably. I remember thinking no one would ever need more than one meg of RAM memory or more than a 30 meg hard drive. How innocent and foolish I was. (Please note I have left out Microsoft Works and a Bible application open under MultiFinder and I went to save my last two paragraphs and poof, it was gone. This of memory. Furthermore, with a recent purchase of several applications, I found myself scrambling to dump some less-used things from my hard drive. Where has all the memory gone?

I remember justifying my purchase by thinking was too busy to find time to play with it. But just in case, I rationalized, 111 buy a Macintosh so it will be easier to learn if I ever get any extra time. A year and half later, my daughter keeps only a list of girl and boy friends that she updates every six months, our boy is the greatest captain in the history of PT-109, and that's the extent of their usage. And I, the fellow who was too busy, have suddenly found time to read through entire manuals and even the Macintosh Bible like they were a novel by James A. Michener.

At one point, reading those manuals meant understanding maybe 25 to 50% of their content because so much of computer language is build ing on previously learned material. But the difference is that on the Mac, 25% lets you use<br>your computer and using gives power to expand to other things. It's amazing how much time you can make when something truly lets you broaden your knowledge and efficiency. And surprise, surprise, it was easy and fun.

Well, I believe I have reached the first plateau. As Winston Churchill said during WW II, we are not at the beginning of the end, but it is the end of the beginning. That's where I am now, full of basics and ready for new challenges, yet nowhere

near the end. Using MultiFinder, pushing myself into new applications, using my modem, spooling and printing, all these are continually being refined. Each technique is improved by using, fascinated with the Macintosh system that I couldn't resist going to the grand opening of their new product line. Being there with those big hitters made me feel like I was taking batting practice with the Oakland A's. Incidentally, if Apple is reading this, I would love to experiment with that new LC—I will own that computer someday.

In the past year and a half, I have learned a few things about computing on the Mac that are just as important as knowing the manuals. Things we probably take for granted all too often.

- 1. From my limited knowledge, Macintosh is the easiest to use, and Windows is still MS-DOS. My brother bought a Unisys PC and thought Windows would give him a cheap Mac. He was Imitation is the sincerest form of flattery but from what I have experienced, imitations are never as good as the original. We need to<br>spend our money on something that works even if it's higher in price. You get what you pay for.
- 2. Honesty is always the best policy. Don't copy someone's software to use. Ifs okay to try it and see if you like it but don't cheat a manu facturer or a programmer of their livelihood. It's their effort that makes a Mac fun to use. Don't cut our own throats.
- 3. Use it or lose it. Work your computer and don't let it sit idle. My young teenage experts now come to me for the answers, unlike the first few months, when I was the student. When we do use our computer, we grow, learn and use the power that they were intended for. No matter how easy the Macs are to use, they still will be a mystery if you don't use them hands on. My wife thinks it's too complicated, not because it is, but because she imagines it must be.
- 4. I will probably never stop learning on my<br>Macintosh, whether Plus or LC, because I don't want to, but if I did I could stop any where and just use it. I have a friend that has an 512Ke that he does amazing things with, even without a hard drive. Just because it is not the newest doesn't mean it won't do lots of things we haven't even discovered.

Beginning continued on page 27

by Ron Hultine

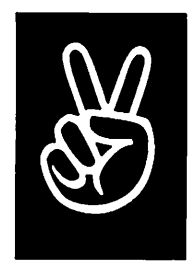

Editorial

# Against Software Patents

The League<br>for Programming Freedom

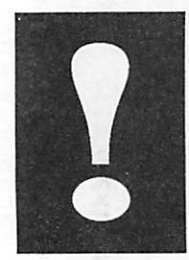

Issues in Computing

[This is part one of a two-part article.]

(August 7,1990) Software patents threaten to devastate America's computer industry. Newly-granted soft ware patents are being used to attack companies such as the Lotus Development Corporation and Microsoft for selling pro grams that they have indepen dently developed. Soon new companies may be barred from entering the software arena, because the cost of licensing the dozens of patents necessary for a major program will make such a project economically impossible. As programmers, we believe that if the United States Patent and Trademark Office continues to grant software patents, we will soon be effectively forbidden from writing programs that are useful.

## The Patent System and Computer Programs

The framers of the Constitution established the patent system so that inventors would have an incentive to share their inven tions with the general public. In exchange for divulging an invention, the patent grants the inventor a seventeen-year monopoly on the use of the invention. The patent holder can license others to use the invention, but may also refuse to do so. Independent reinven tion of the same technique by others does not let them use it.

Patents do not cover specific programs: instead, they cover particular techniques that are used to build programs, or particular features that pro grams offer. Once a technique or feature is patented, it may not be used in another program without the permission of the patent-holder—even if it is implemented in a different way. Since a program typically uses

many techniques and provides many features, it can infringe many patents at once.

Until recently, patents were simply not used in the field of software. Software developers would copyright individual programs, or make them trade secrets.

Copyright was traditionally understood to cover the particu lar details of a particular program; it did not cover the features of the program, or the general methods used. And trade secrecy, by definition, could not prohibit any develop ment work by someone who did not know the secret.

On this basis, software develop ment was extremely profitable, and received considerable investment, without prohibiting the development of new pro grams by others.

But this scheme of things is no more. Software patents became legal in the U.S. in 1981, and now enough time has elapsed for numerous patents to be approved.

Many programmers are un-<br>aware of the change and do not appreciate the magnitude of its effects. Today the lawsuits are just beginning.

#### Absurd Patents

The Patent Office and the courts have had a very difficult time with computer software. The Patent Office refuses to hire Computer Science gradu ates as examiners, and in any case does not offer competitive salaries for the field. Patent examiners are often ill-prepared to evaluate software patent applications to determine if they represent techniques which have been previously used or are obvious—both of which are grounds for rejection.

Their task is made more

difficult because many com monly-used software techniques do not appear in the scientific literature of computer science. Some seemed too obvious to publish, others seemed insuffi ciently general. Complicated assemblages of techniques have often been kept secret.

And what is obvious to a programmer is frequently not obvious to a patent examiner, many of whom view innovations in computer science the same way as they see innovations in chemistry or biology. Computer scientists know many tech niques that can be generalized to widely varying circum stances. Based on patents that have been awarded, the Patent Office seems to believe that each separate use of a technique is a candidate for a patent.

For example, Apple has been sued because the HyperCard program violates patent number 4,736,308, a patent that de scribes nested scrollable objects: windows that can scroll, con taining tables that can individu ally scroll, containing items that can individually scroll. These three types of scrolling were all in use at the time that patent number 4,736,308 was applied for, but combining them is now illegal.

Many well-known and widely used techniques have been patented. Unfortunately, the granting of a patent by the Patent Office carries a pre sumption in law that the patent is valid. Patents for well-known techniques that were in use for more than ten years before the patent was granted have been upheld by federal courts.

For example, the technique of using exclusives, or to write a cursor onto a screen, is well known and has been used for decades. (Its advantage is that another identical exclusive or operation can be used to erase the cursor without damaging the other data on the screen.) This technique can be used in just a few lines of program, and a clever high school student might well reinvent it. But this, as well as other important graphics techniques, is covered by patent number 4,197,590, which has been upheld twice in court

English patents covering customary graphics techniques, including airbrushing, stencil ing, and combination of two images under control of a third one, were recently upheld in court, despite the testimony of the pioneers of the field that they had developed these techniques years before. (The corresponding United States patents, including 4,633,416 and 4,602,286, have not yet been tested in court, but they probably will be soon.)

Currently all companies who have developed spreadsheet<br>programs are being sued because of a patent  $4,398,249$ , covering "natural order recalc"—the recalculation of all the spreadsheet entries that are affected by the changes the user makes, rather than recalcula tion in a fixed order. This technique is very similar to the old artificial intelligence techniques of antecedent reasoning and constraint propagation, but we cannot rely on the courts to overturn the patent on these grounds.

Nothing protects programmers from accidentally using a technique that is patented—and then being sued for it. Taking an existing program and make it violate half a dozen patents that have been granted, or are about to be granted.

Even if the Patent Office learns to understand software better, the mistakes it is making now will follow us into the next century, unless Congress or the Supreme Court intervenes to declare them void.

However, this is not the extent of the problem. Computer program-<br>ming is fundamentally different from the other fields that the patent system previously covered. As a result, even if the patent system were fixed to operate "as intended" for soft ware, it would still largely wipe out the industry it is ostensibly designed to encourage.

# Why Software Is Different<br>Software systems are much

easier to design than hardware systems of the same number of components. For example, a program of a hundred thousand<br>components might be fifty thousand lines long and could be written by two good pro grammers in a year. The equipment needed for this costs less than ten thousand dollars; the only other cost would be the programmers' own living expenses while doing the job. The total investment would be less than a hundred thousand dollars. If done commercially in a large company, it might cost twice that. By contrast, an automobile typically contains under a hundred thousand<br>components; it requires a large team and costs tens of millions of dollars to design.

And software is also much cheaper to manufacture: copies can be made easily on an ordinary workstation costing under ten thousand dollars. To often requires a factory costing tens of millions of dollars.

Why is this? A hardware system has to be designed using real components. They have varying costs; they have limits of operation; they may be sensitive to temperature, vibration or humidity; they may generate noise; they drain power; they may fail either momentarily or permanently. They must be physically inserted in their place in the machinery, and it must be possible to gain access to them to test or replace them.

Moreover, each of the compo

nents in a hardware design is likely to affect the behavior of many others. Therefore, is it very hard to figure out what a hardware design will do: mathematical modeling may prove wrong when the design is built.

By contrast, a computer pro gram is built out of ideal mathematical objects whose behavior is defined, not merely modeled approximately, by abstract rules. When you write an if-8tatement after a whilestatement, you don't have to worry that the if-statement will draw power from the whilestatement and thereby distort its output, nor that it will overstress the while-statement and make it fail.

Despite the fact that they are built from simple parts, com puter programs are incredibly complex. The program with fifty thousand lines probably has a hundred thousand parts, making it as complex as an automobile, though far easier to design.

While programs cost substan tially less to write, market, and sell than automobiles, the cost of dealing with the patent<br>system is not less. The same number of components will, in<br>general, be likely to involve the same number of possiblypatented techniques.

#### What Is "Obvious"?

The patent system will not grant or uphold patents that are<br>judged to be "obvious." However, the standard of obviousness that the patent system has developed in other fields is inappropriate to the software field.

Patent examiners are accus tomed to considering even small, incremental changes as deserving new patents. For example, the famous Polaroid vs. Kodak case turned on differences in the number and order of layers of chemicals in a film—differences between the technique Kodak was using and

# DECEMBER 1990

those described by previous, that these differences were unobvious.

Computer scientists solve problems far faster than people in other disciplines, because the medium of programming is more tractable. So they are trained to generalize solution another. One such generalization is that a procedure can be repeated within itself, a process known as nesting. Nesting in software is obvious to computer<br>programmers—but the Patent Office did not think that it was obvious when it granted the patent on nested scrolling, for which Apple was sued.

Cases such as this cannot be considered errors. The patent system is functioning in soft ware just as it does in other fields—but with software, the result is outrageous.

# Patenting What Is Too Obvious to Publish

Sometimes it is possible to patent a technique that is not new precisely because it is obvious—so obvious that no one saw a point in writing about it.

For example, computer compa nies distributing the free X Window System developed by MIT are now being threatened with lawsuits by AT&T over patent number 4,555,775, covering the use of "backing store". This technique is used when there are overlapping windows; the contents of a window that is partly hidden are saved in off-screen memory, so they can be put back quickly on the screen if the obscuring window disappears (as often happens).

In fact, the technique of backing store was used in an earlier MIT project, the Lisp Machine<br>System, before AT&T applied for the patent. But the Lisp Machine developers did not the use of backing store until

the programmers' reference manual was written some years later. They expected that any window system developer would have the same idea, given that the memory of the computer was large enough to make the idea practical. (Earlier window systems, such as those at Xerox, did not use backing store because the computers in use had insufficient memory space to spare any for this purpose.)

Without a publication, the use of backing store in the Lisp Machine System may not count as prior art to defeat the patent. So the AT&T patent may be forbidden to continue using a method that MIT used before AT&T.

The result is that the dozens of<br>companies and hundreds of thousands of users who accepted the software from MTT on the understanding that it was free are now faced with possible lawsuits. [Footnote: Cadtrak as well.] The X Windows Project was intended to develop a window system that all developers could use freely. Because of software patents, this public service goal seems to have been thwarted.

# The Danger of a Lawsuit

Under the current patent<br>system, a software developer who wishes to follow the law must determine which patents his program violates and negotiate with each patent holder a license to use that patent. Licensing may be prohibitively expensive, as in the case when the patent is held<br>by a competitor. Even "reasonable" license fees for several patents can add up to make a project unfeasible. Alterna tively, the developer may wish to avoid using the patent altogether; unfortunately, there may be no way around it.

The worst danger of the patent system is that a developer might find, after releasing a

product, that it infringes one or lawsuit and legal fees could force even a medium-size company out of business.

Worst of all, there is no practi cal way for a software developer to avoid this danger—there is no effective way to find out what patents a system will<br>infringe. There is a way to try to find out—a patent search but such searches are unreli able and in any case too expensive to use for software projects.

Patent Searches Are Prohibitively Expensive

In a system with a hundred thousand components, there can easily be hundreds of be patented. Since each patent search costs thousands of dollars, searching for all the possible points of danger could<br>easily cost over a million. This is far more than the cost of writing the program.

But the costs don't stop there. Patent applications are written by lawyers for lawyers. A programmer reading a patent may not believe that his program violates the patent, but a federal court may rule otherwise. It is thus now necessary to involve patent attorneys at every phase of program develop ment.

Yet such involvement only reduces the risk of being sued later—it does not eliminate the risk. So it is necessary to have a reserve of cash for the eventual ity of a lawsuit.

When a company spends millions to design a hardware of millions to manufacture it, an extra million or two to pay for dealing with the patent system might be bearable. However, for the inexpensive programming project, the same extra cost is prohibitive.

In particular, individuals and

small companies cannot afford these costs. Software patents will put an end to software entrepreneurs.

## Patent Searches Are Unreliable

Even if companies could afford the heavy cost of patent searches, they are not a reliable method of avoiding the use of patented techniques. This is because patent searches do not reveal pending patent applica tions (which are kept confiden tial by the Patent Office). Since it takes several years on the average for a patent to be granted, this is a serious problem: a company could begin a patent has been applied for, and release the program before the patent is approved. Only later will that company find out whether its profits will be confiscated.

For example, the implementors of the widely-used public domain program compress followed an algorithm obtained from the journal, IEEE Com puter. They and the user community were surprised to learn later that patent number one of the authors of the article. Now Unisys is demanding royalties for using this algo rithm. Although the program is still in the public domain, using it means risking a lawsuit. And found in the journals is no longer safe. In addition, the Patent Office does not have a workable scheme for classifying software patents. Patents are most frequently classified by the activity they are used in, such as "converting iron to steel;" but many patents cover algorithms whose use in a of the purpose of the program. For example, a program to analyze human speech might infringe the patent on a speedup in the Fast Fourier Transform; so might a program to perform symbolic algebra (in

multiplying large numbers); but the category to search for such a patent would be hard to predict.

You might think it would be<br>easy to keep a list of the patented software techniques, or even simply remember them. However, managing such a list is nearly impossible in practice. The patent office has now granted more than 2000 soft ware patents. In 1989 alone, 700 patents were issued. We can expect the pace to acceler ate.

When you think of inventions, you probably call to mind revolutionary inventions such as the telephone or magnetic core memory. This is not the standard that the patent system uses, however. What we would consider a minor clever ness or variation or combination of existing techniques, they consider patentable. This leads to a profusion of obscure patents.

Any capable software designer will "invent" several such improvements in the course of a project, and will say that they are straightforward—hardly inventions at all. However, the number of avenues for such<br>improvement is very large, so no single project is likely to find<br>any given one. Therefore, the Patent Office is not likely to classify them as obvious. As a result, IBM has several patents (including 4,656,583) on certain fairly straightforward, albeit<br>complex, speedups for wellknown computations performed by optimizing compilers, such as computing the available expressions and register coloring.

Patents are also granted on combinations of techniques that are already well known and in use. One example is IBM patent 4,742,450, which covers "shared copy-on-write segments." This is a technique that allows several programs to share the same information in a file; if any program writes a page in the

file, that page is replaced by a copy in all of the programs, which continue to share that page with each other but no longer share with the file.

Shared segments and copy-onwrite are very old techniques; this particular combination may be new as an advertised feature, but is hardly an invention. Nevertheless, the Patent Office thought that it merited a patent, which must now be taken into account by the developer of any new operating system.

These sorts of patents are like land mines:<br>your chances of running into any one of them are small, but soon there will be thousands of them. Even today it is hard to keep track of them, and a recent list published by lawyers omitted some of these IBM patents. In ten years, programmers will have no choice but to march on blindly and hope they are lucky.

## Patent Licensing Has Problems, Too

Most large software companies are trying to solve the problem of patents by getting patents of their own. Then they hope to cross-license with all the other companies and be free to go on as before.

While this approach will allow companies like Microsoft, Apple and IBM to continue business. it will shut future companies out of the marketplace. A future start-up, with no patents of its own, will have no choice but to meet whatever conditions the giants choose to impose. And that price might be extremely<br>high: companies currently in the market have an incentive to keep out future competitors. The recent Lotus lawsuits against Borland and the Santa Cruz Operation (although involving an extended idea of copyright rather than patents)

In ten years, programmers will have no choice but to march on blindly and hope they are lucky

show how this can work.

Even a system of industry-wide the software industry from companies whose only business is to buy patents and then sue people for license fees. For REFAC Technology Development Corporation recently bought the rights to the "natu ral order recalc" patent, solely so that REFAC could sue Lotus, Microsoft and other companies selling spread-sheet programs. Contrary to its name, REFAC does not develop anything except lawsuits. It has no financial incentive to join a cross-licensing compact. The exclusive-or patent is owned by another such litigation com pany, Cadtrak, which is now suing Western Digital.

REFAC is demanding five percent of sales of all major spread-sheet programs. If some future program infringes on twenty such patents—and this is not at all unlikely, given the complexity of a computer program and the specificity of patents that have been recently issued—that program will never be used.

To get a picture of the effects for<br>yourself, imagine if each square of pavement on the sidewalk had its owner, and you had to negotiate a license to step on it.<br>Imagine trying to walk the entire length of a block under this system. That is what software patents are allowed to proliferate.

# **The Fundamental Question**<br>According to the Constitution of

the United States, the purpose of patents is to "promote the useful arts." Thus, the basic<br>question at issue is whether software patents, supposedly a method of encouraging software progress, will truly do so, or whether they will instead hold progress back.

So far we have explained the ways in which patents will make ordinary software development difficult. But what of the intended benefits of patents: more invention, and more public disclosure of inventions? To what extent will these actually occur in the field of software?

There will be little benefit to because invention in software was already flourishing before software patents, and inven tions were normally published in journals for everyone to use. Invention flourished so<br>strongly, in fact, that the same inventions were often found again and again.

# In Software, Independent Reinvention Is Commonplace

A patent is an absolute mo nopoly; anyone who uses the patented technique can be stopped, even if it was indepen dently reinvented.

The field of software is one of constant reinvention; as some people say, programmers throw away more "inventions" each week than other people develop in a year. And the comparative ease of designing large software systems makes it easy for many people to do work in the field.

As programmers, we solve many problems each time we develop a program. In the past, we would publish the important solutions in journals, and forget the rest. All of these solutions are likely to be reinvented frequently as additional people tackle similar problems and try to do a good job.

Today, however, many of these specialized solutions are being<br>patented. If you then rediscover it in the course of your work, you are headed for a lawsuit that you cannot anticipate.

Meanwhile, the prevalence of independent reinvention for patents. Patents are intended to encourage the devel opment of inventions and, above all, the disclosure of inventions. If a technique will be reinvented frequently, there is no need to encourage more people to invent it; since some of the developers will choose to publish it (if it merits publica tion), there is no point in encouraging a particular inventor to do so—and certainly not at such a high price.

# Could Patents Ever Be **Beneficial?**<br>Although software patents are

in general are harmful to<br>society as a whole, we do not claim that every single software patent is necessarily harmful. It is possible, though not certain, that careful study would show that under certain specific and narrow conditions (necessarily excluding the vast majority of cases) it would be beneficial to grant software patents. None now is to eliminate all software<br>patents as soon as possible before more damage is done. The careful study can come afterward.

This may not be the ideal solution, but it is close, and is a great improvement. Its very simplicity helps avoid a long delay while people argue about details.

/^|\

Clearly software patents are not urgently needed by anyone except patent lawyers. The prepatent software industry had no<br>problem that patents solved; there was no shortage of invention, and no shortage of investment.

If it is ever shown that software patents are beneficial in certain exceptional cases, the law can be changed again at that time if it is important enough. There is no reason to continue the present catastrophic situation until that day.

Inventions Are Not the Important Thing Many observers of US and

Many observers of US and that one of the reasons Japanese are better at producing quality products is that they assign greater importance to incremental improvements, convenient features and quality rather than to noteworthy inventions.

It is especially true in software that success depends primarily on getting the details right. And that is most of the work in developing any useful software system. Inventions are a comparatively small part of the process.

The idea of software patents is thus an example of the mis taken American preoccupation with the big invention rather than the desirable product. Patents will reinforce this misdirection of American attention. Meanwhile, by presenting obstacles to competi tion in the important part of software development, they will interfere with development of quality software.

Contributed by James Horswill. Reproduced with permission of the authors.

[Part II of this article will follow in a subsequent issue of this Newsletter.]

# AU Right!

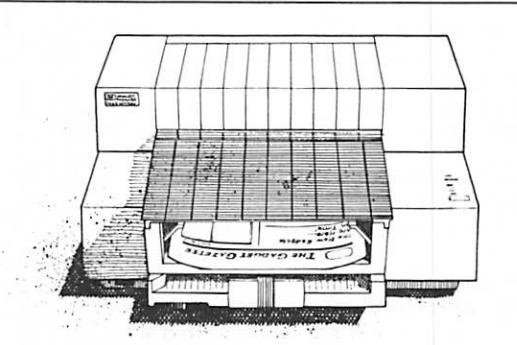

A great deal from HP: Buy an HP DeskWriter printer for your Mac between October 15 and December 31, 1990, and you'll get the best price ever\* on the 300 dpi print quality you've always wanted, plus a DeskWriter Font Collection-a \$195 value-FREE! See your HP dealer today.

 $hp$  HEWLETT

PACKARD

'List price now S995.

# RamWorks continued from page 17

number of banks plus 1.

The end of table position here is \$68B0. This will also change if the number of banks changes. Start with \$68A1 and count the number of banks, then add 1 for your end of table location. Substitute this value for \$68B0.

It may not be elegant but it works. There should be enough

informtion here to adapt any RamWorks system. So not be afraid to experiment. After all, that is how I figured this out in the first place, but remember to use a disposable copy. Good Luck! from Washington Apple Pi (WAP) Journal 8/89 via Steve George, Mini'apples Contributing Editor

# Mac Beginners: What is Key Caps?

by James Horswill ©1990

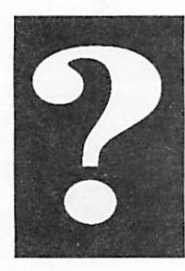

Macintosh Procedures

With Japan making a larger and larger impact on the American marketplace, the time may not be far off when you will need to use the yen sign in a document. How do you type it? Can you type it on a Macintosh? If you look at your keyboard, you won't see it anywhere. That's because the yen sign is one of many hidden characters included in most Macintosh fonts.

Standard Mac keyboards are like those on typewriters—they only show you the shifted and unshifted characters. Yet, most Mac fonts have a host of additional symbols. Many of them can be<br>typed by holding down option while striking another key, and these ancillary characters aren't shown on the keyboard. You could learn what these supplementary characters are by experiment—holding down the option key, and then hitting all the other keys in succession to find out what characters they produce. This might prove a trifle enervating after about the fourth, or fifth typeface, though.

There is a much simpler solution to this problem; it's a DA called Key Caps. It allows you to see the complete character set of any installed font, and it shows you the key combination that produces a of System Software, so it's "free." You can't use it unless it's installed, though, and I regularly scroll down a client's 4 menu without finding it. If your Mac is similarly impoverished, you should install and use the  $\bullet$  symbol, as I did, and amaze your friends.) If you aren't using either Suitcase II or Master Juggler, you must install Key Caps with the Font/DA Mover. (See "Mac Beginners: What is the Font/DA Mover," in the August, 1990 issue of this newsletter.) You also must have the Key Layout init installed in your system folder, if you're using a later version of the system. It comes with System Software, and you just drop it in your system folder, and reboot.

Key Caps a a a a a a a a a a a a a a a l o li 000 Holder (  $\boxed{0}$ <u>|<br>|a|w|e|r|t|y|u|i|o|p|i|j|</u><br>|a|s|d|f|g|h|j|k|i|;|'|  $\frac{\Box}{\Box}$  $789 456+$  $\boxed{z}$   $\boxed{w}$   $\boxed{c}$   $\boxed{w}$   $\boxed{b}$   $\boxed{m}$ ,  $\boxed{.}$  $1|2|3$ 

When you open Key Caps, you'll see this window:

This layout shows the unshifted characters in the Chicago character set. Key Caps defaults to Chicago when you open it, and you must select the font you're currently using from the Key Caps menu, on the menu bar. Having done so, if you hold down the option key, Key Caps will display all the characters that are produced when you hold down that key while hitting others. If you hold down both the shift and the option keys, you probably will see still more characters, although fonts vary in the number of additional characters they include. Some even have fonts associated with the control key. (You can get the character in the Chicago font by typing control-Q, for example.) If there is no character associated with a particular key combination, Key Caps will display the symbol.

Some fonts are difficult to use without a utility like Key Caps. None of the characters in Zapf Dingbats appear on the Mac keyboard, and one would be hard pressed just to remember the unshifted ones. Here they are:

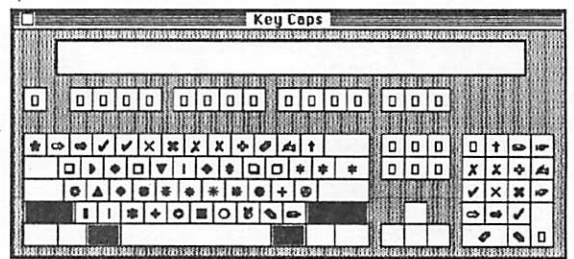

By the way, "dingbat" is a printer's term connot ing ornamental type, and not a reference to Edith Bunker, or the Vice President of the United States.

If you type while Key Caps is open, the character or characters you typed will appear in the rectangular display near the top of the window. You can then copy and paste them into your document. This is a handy feature if you need to type a sequence of special characters, because you don't have to remember what key combinations produce them. Just be aware that they will appear in the current font when you paste them into your document. You may not get the charac ters you expect until you change them to the proper font.

Copying characters from Key Caps, and pasting them into your document also can save the day if a key on your keyboard suddenly stops working. Just invoke Key Caps and click on the represen tation of the afflicted key in the Key Caps win dow. (Physically hold down modifier keys on the keyboard itself.) The desired character will appear in the key caps display, though you never actually pressed the balky key. You can then copy the character, and paste it into your document. Of

26 mini'app'les

course, if you try to do this for very long, you'll soon be trying to pick the flowers on your wallpaper.

Some accent characters on the keyboard must be entered in a quirky way that is by no means obvious. If you wish to type an "e" with an acute accent, for example, you must first type option-e. It will appear that nothing has happened. If you then type "e" again, without holding down the option key, the accented "e" will appear: 6. You can place the accent over other vowels by typing option-e, and then typing the desired vowel. There are many other accents in the standard Macintosh character set that act in this way. You can't place an acute accent over a consonant using this method, though. Then, again, I don't know why you would wish to do so.

Key Caps is not the only character-finding utility available. PopChar, a freeware init, is superb. (See "Mac Software: Sometimes There Is a Free Lunch," by Richard Becker, in the September, 1990 issue of this newsletter, for an excellent discussion of this utility.) KeyFinder, another character-finding DA, is part of The Norton Utilities, acquired recently by Symantec. It performs many of the same functions as Key<br>Caps, and is supposed to show characters that the Apple utility doesn't display. It also lists ASCII numbers of all characters, and allows you to print out the complete character set of any font. The printout doesn't list the key combina tions that invoke the characters though.

While I own, and use, both PopChar and KeyFinder, I still keep Key Caps on my Mac The other two utilities display a font's entire character set at once, and I sometimes have difficulty finding the specific character I want, quickly. Key Caps only displays part of the character set at a time, making it easier for me to find the one Tm looking for.

I started this article by asking how you would type the symbol for yen if you had to use it. I suppose it's only fair to tell you that it's option-Y in the Times font. It looks like this: ¥. Since it looks like a Y, the key combination is option-Y. Get it? However, Japan isn't our only competitor these days. Anyone know what the symbol for the won looks like?—James Horswill

## Beginning continued from page 19

5. Everyone I have met through the Mini'apple user group, and for that matter every Macin tosh owner, has always been friendly and wanted to share their joy as well as their knowledge. They always have a smile when they talk about their Macs. In my limited contact with MS-DOS users, I have not always had the same feeling. I have a hunch there are a lot of IBM clones sitting in closets around America.

Many thanks to you experts and friends for listening and helping when I needed help. Thanks to those software companies who are continually coming up with new ways of spending my money. You deserve your share. Finally, thanks to Apple for developing computers that idiots like me can use and still have fun. Like their commercials say, which has the most power, the one with the most megabytes or the one that gets used?

Well, from the end of the beginning, it's on to Stage Two. As a 43-year-old, each new discovery fascinates me. The kids who were brought up with computers at their beck and call don't know how far we have leaped. They take them for granted,  $I$  do not. But I am ready, willing, and mostly able. No guts, no glory! I am not quite ready for programming yet, but where is that manual on HyperCard? —Ronald Hultine, 612-432-1877

# HomeCard continued from page 18

explorers with animated routes and a quiz button that shows the student the route and requests the name of the explorer. Teachers interested in scripting can take a look at how we programmed the buttons and the animation and use it as a basis for their own work. All of the stacks are "fire starters," so that a teacher or even a whole district can design stacks for their specific educational purposes. We hope that Educa tor HomeCard will be a catalyst for educators to use Macintosh in creative ways in their teaching.

# To Receive Your Copy

Educator HomeCard is avail able from Apple Computer free of charge until December 31, 1990. Teachers can obtain a copy by sending their name, title, school, address and phone number to: Intellimation, 130 Cremona Drive, P.O. Box 1922, Santa Barbara, CA 93116-9954. Please do not call Intellimation. Also include the model of the computer you currently use. The minimum configuration for Educator HomeCard is a Macintosh Plus, a hard disk drive and System 6.0.5.

from The Apple User Group Connection, Apple Computer, Inc., 20525 Mariani Avenue, MS:36/AA, Cupertino, CA 95014.

# Classified Advertisements (612) 627-0956

## FOR SALE

Will swap Omnipage 1.1 for Persuasion 2.0. Ask for Maridee at (612)944-7610.

Apple 5.25 External Drive. Color: platinum. Excellent condition, for use with Apple //e, //c, or IIGS lines. In original box with manuals. Ask for Cindy or Maridee at (612) 934-7500.

# WANTED TO BUY

Apple //e system with drive(s) and monitor, and Imagewriter II printer, either as a sys tem or separately. Ask for Dave at 432-0913.

# **PERSONALS**

Do you have software you think everybody else would enjoy? Then please consider a contribution to our mini'app'les library.

Thank you to the Publi cation Group for the design changes and make over of our news letter.

\* You can leave your ad 24 hours a day by calling our voice mail number; 627-0956.

**HELP WANTED** 

VOLUNTEER **COORDINATOR** M/F. Organizational

and communication skills are a necessity for this position. Duties include phone inter viewing, matching skills and abilities with needs of your mini'app'les user group. You are not required to attend meetings or submit re ports. Experience with volunteerorganizations<br>a definite plus. definite Compenstaion: Satis faction. Expenses: paid. Ask for Dave at 432-0913.

## MEMBERSHIP DIRECTOR

M/F. Planning and or ganizational skills a must. Must be able to motivate and direct others. Experience or a degree in marketing a definite plus as your prime responsibility will be increasing mem bership in mini'app'les. Compensation: knowlege that you in creased our member ship. Expenses: paid. Ask for David at 488- 6774.

### **DATABASE** COORDINATOR

M/F. You must be com puter knowledgeable and have at least one years experience using a database. Organiza tional skills a must. Re sponsibilities include meeting deadlines, up dating and maintaining a 1500+ record data base, sorting by fields and printing address labels for our monthly newsletter. Compen sation: satisfaction from a job well done. Ex penses: paid. Ask for Steve at 935-5775.

EXPERTS NEEDED

M/F. Your user group needs wizards with ex pertise in the following Apple //, Apple GS and Macintosh programs for our "Members Helping Members" program:

- Apple//&GS
- 816 Paint
- BPI Programs
- Deluxe Paint
- Graphics Studio
- MultiScribe
- Music Studio
- Publishlt!

# Macintosh

- 4th Dimension
- Adobe Illustrator
- OverView
- ReadySetGo
- •WordPerfect<br>embers Helping

Members Members responsibili ties are to provide phone advice and as sistance to members

#### **MACINTOSH** SOFTWARE GURU

M/F. The ideal candi date will have excellent Macintosh and tele communication skills with access to several BBS's. Responsibilities will include download ing freeware and share ware programs for use as eDOMs by your mini'app'les user group. You will also verify these programs are free of viruses and or ganize them on a mas ter disk to be used for making eDOMs. Com pensation: personal growth. Ask for Tom at 789-1713 (evenings and weekends only, please).

# **THANKS**

•Thank You" to the fol lowing contributors to the November issue of our newsletter: Steve George Tom Ostertag Ken Edd

Tom Michals Tom Gates Wayne Marsh Emmiline G. Dan Levine Lewis Stephens Dick Marchifava Jim Pendarvis James Horswell Dan Patch **McChuck** RAMCO Balloons Software Hewlett-Packard

Your contributions of content and advertising are directly responsible for the success of our<br>mini'app'les user mini'app'les group.

## WANTED

## OFFICE SPACE

mini'app'les, a non profit volunteer organi zation, needs office space to house our or ganization, records, li brary, phone and Bul letin Board System. A central location would be ideal. You may be eligible for a tax deduc tion for space donated to mini'app'les. Ask for Dave at 488-6774.

# **NOTICE**

This page is reserved for your use. Any mini'app'les member may run a free personal ad each month in this space. You may advertise any item you choose—this space is not reserved for com puter/software related items. Sell your auto mobile, leave a per sonal message, thank a friend, ask for advice, find a roommate, list your garage sale, share a ride, give away a kit ten or puppy, etc.

Submit your ad before the 10th of the month viamail,(P.O.Box796, Hopkins, MN 55343), voice mail (627-0956) orourBBS (892-3317).

Our editing staff reserves the right to make changes for complete ness, clarity, appropri ateness and length.

# mini'app'les

# Dan Patch Micro

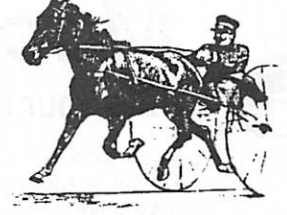

# Our "Let's see if we're really in a recession" Sale.

2 Meg. Upgrade \$115 4 Meg. Upgrade \$228

Abaton Apple Scanner \$487

**Apple LaserWriter NT Upgrade** for SC Owners \$649

Apple 24 bit Mac II Video Board \$529

256 Gray Level Upgrade & FREE Trackball<br>
Apple LaserWriter NT Upgrade<br>
for SC Owners \$649<br>
Apple 24 bit Mac II Video Board \$529<br>
Internal Hard Drives - Quantum<br>
40 \$399<br>
80 \$549<br>
105 \$599<br>
(all prices include installation: Internal Hard Drives - Quantum<br>40 \$399 40 \$399<br>80 \$549 | 80 | \$549<br>| 105 | \$599 (all prices include installation; memory carries

a lifetime warranty, 80ns low profile simms)

Dan Patch Micro Macintosh Specialty Store 894-1683 Hours: Noon-7pm Mon.-Fri.

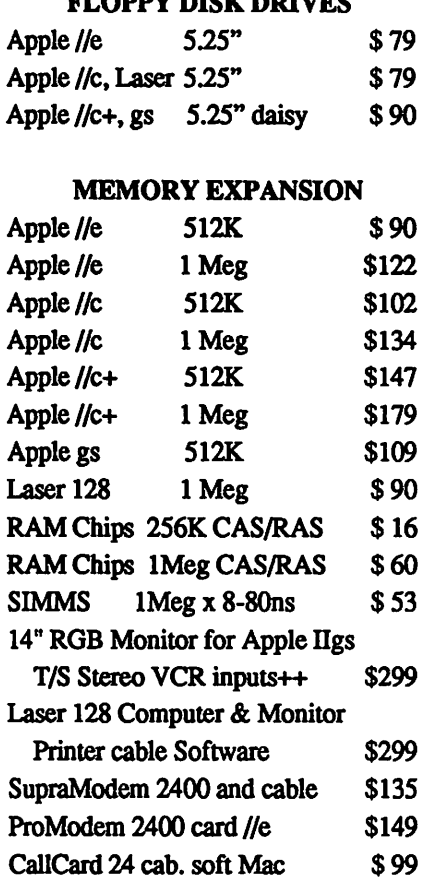

FLOPPY DIGK DRIVES

RAMCO SALES Call 612-572-9305 Dick Ship UPS VISA/MASTERCARD

ATTENTION: Dealers, Suppliers and Vendors.

This space is available for your advertising.

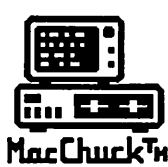

MacChuck™

# Puts Your PC in a Macintosh Window!

If you work with both a Macintosh® and an IBM® compatible PC (or laptop), the MacChuck PC Remote Control Program may solve all your DOS co-processing and file transfer problems. With MacChuck version 1.5 you can:

■ Operate DOS programs on your PC through a window on your Macintosh using Apple Talk® communications or a direct connect cable. MacChuck with AppleTalk support lets any Macintosh in the network operate a PC equipped with an Apple or compatible LocalTalk™ card. Direct cable communications is as easy as connecting the MacChuck cable between your Macintosh printer or modem port and a PC serial port.

■ Use the Macintosh clipboard with PC programs. Select a character, word, paragraph, or the entire MacChuck window and copy the text into the Macintosh clipboard. Paste the text into another Macintosh window or back to the PC.

■ Transfer one file or many. Easily copy text, non-text, and "MacBinary" files to and from the Macintosh at 57,600 baud. Fast, reliable transfers of files are done with simple PC programs that come with MacChuck.

Get connected for only \$99.95! MacChuck comes with the necessary Macintosh and PC software plus a direct connect cable to connect a Macintosh Plus, SE, or II to a 9-pin or 25-pin PC serial connector. If you have "classic" Macintosh, a mini-8 to 9-pin Macintosh adapter is available for \$14.95.

For more information, please contact us at:

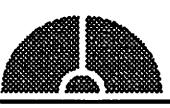

Vano Associates, Inc.

• P.O. Box 12730 • New Brighton. MN 55112 • (612)788-9547 •

American Express, VISA or MasterCard accepted. MN,add6%. MacChuck doss not display APA graphics and requires DOS 3.0 or suer and Apple System 3.2 or ister. Macintosh, Apple law, and Local law are trademants or Apple Computer,<br>Inc. IBM is a registered trademark of International Business Machines. MacChuck is a trademark of Vano As

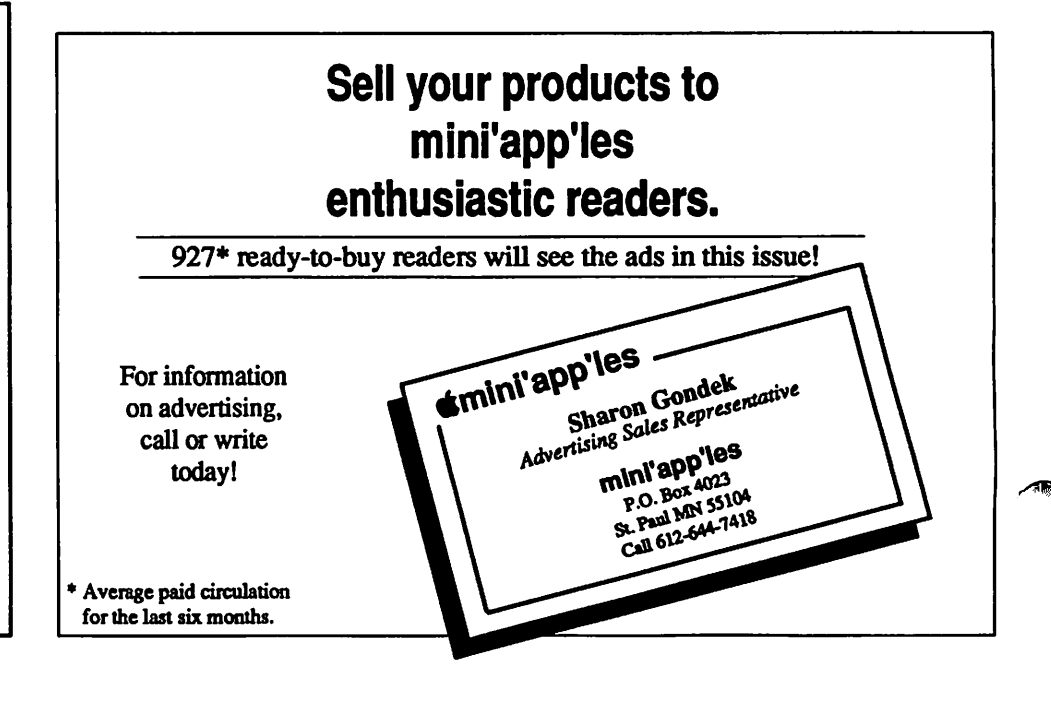

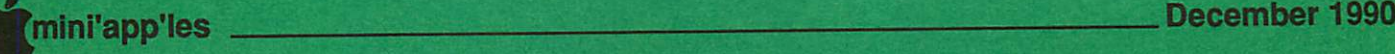

# Support our advertisers. They are supporting us.

Tell them you saw it here.

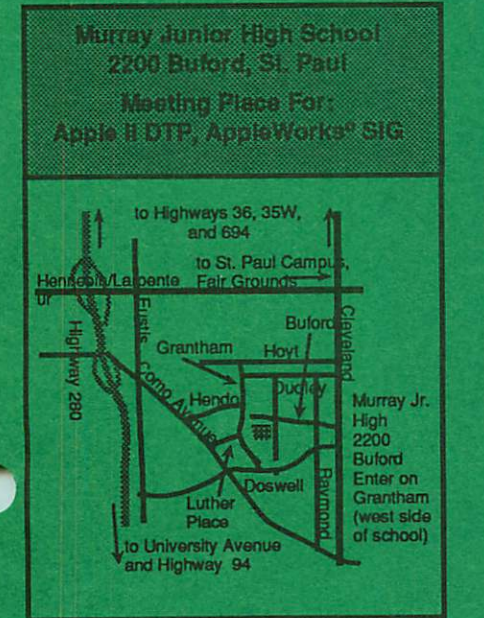

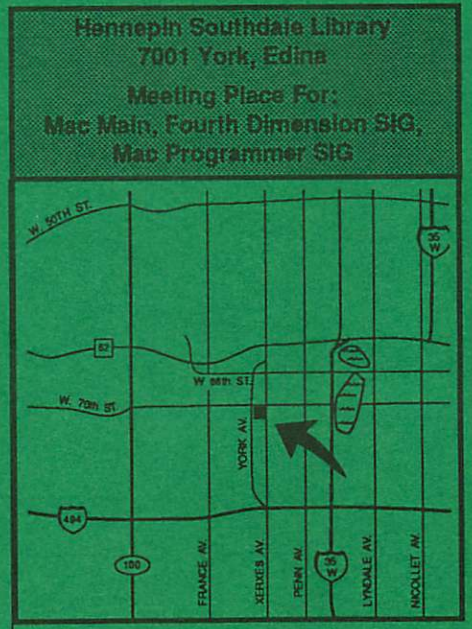

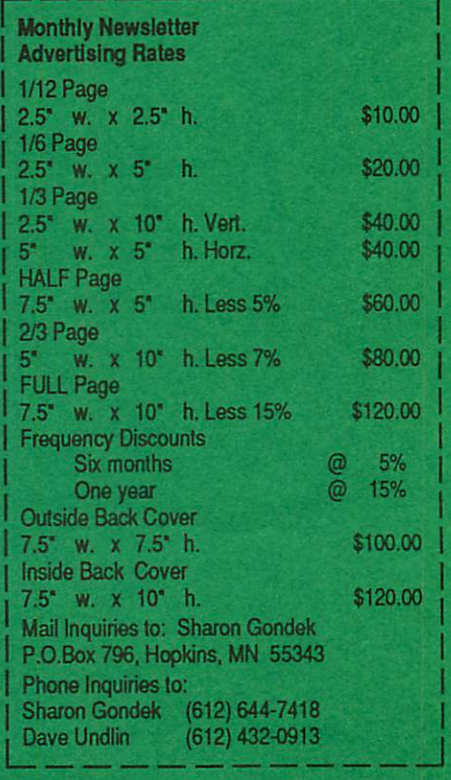

mini'app'les 31

# Laser-print Supply

# Look What Hewlett-Packard Can Do For Your Mac.

Now there's a complete family of affordable, high-quality Hewlett-Packard printers and scanners that can improve the look of your Macintosh output.

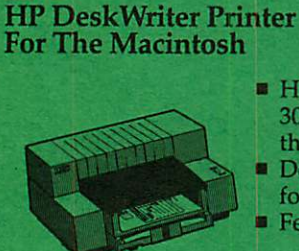

- **HP**'s most affordable 300-dpi printer for<br>the Mac<br>Designed exclusively
- for Mac users
- Features AppleTalk<sup>®</sup>

# \$699

# Laser-print Supply

1568 Selby Avenue St. Paul 1/2 mile south of I-94, Snelling Ave. exit

# FREE 7 additional fonts - \$145 value 649-0268

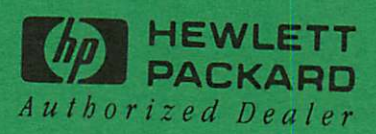

mini'app'les Box 796 Hopkins, MN 55343

ADDRESS CORRECTION REQUESTED

ID No: 0160 Expir DAN B BUCHLER<br>2601 WOODS TRAIL BURNSVILLE MN 55337 Expir: 99-12

Non Profit Org. US Postage PAID Chanhassen, MN Permit 100